# <span id="page-0-0"></span>**Εγχειρίδιο εργασιών συντήρησης του Dell™ Vostro™ 320**

[Εκτέλεση εργασιών στον υπολογιστή σας](#page-1-0) [Αφαίρεση και επανατοποθέτηση](#page-3-0) [εξαρτημάτων](#page-3-0) [Προδιαγραφές](#page-4-0) [Διαγνωστικό πρόγραμμα](#page-7-0) [Ρύθμιση συστήματος](#page-11-0)

## **Σημείωση, προσοχή και προειδοποίηση**

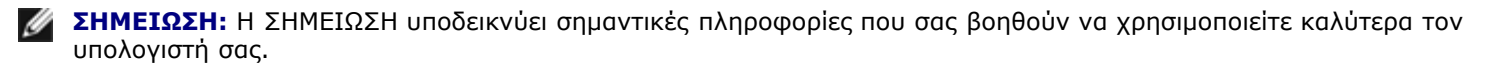

**ΠΡΟΣΟΧΗ: Η ΠΡΟΣΟΧΗ υποδεικνύει ότι υπάρχει το ενδεχόμενο να προκληθεί ζημιά στο υλικό ή απώλεια δεδομένων, αν δεν ακολουθήσετε τις οδηγίες.**

**ΠΡΟΕΙΔΟΠΟΙΗΣΗ: Η ΠΡΟΕΙΔΟΠΟΙΗΣΗ υποδηλώνει ότι υπάρχει το ενδεχόμενο να προκληθεί υλική ζημιά, τραυματισμός ή θάνατος.**

Αν αγοράσατε υπολογιστή Dell™ της σειράς n, οι αναφορές που θα βρείτε στο παρόν έγγραφο για λειτουργικά συστήματα Microsoft® Windows® δεν ισχύουν.

**Οι πληροφορίες που περιλαμβάνει το παρόν έγγραφο μπορεί να αλλάξουν χωρίς σχετική ειδοποίηση. © 2009 Dell Inc. Με επιφύλαξη παντός δικαιώματος.**

Απαγορεύεται αυστηρά η αναπαραγωγή του υλικού με οποιονδήποτε τρόπο αν δεν υπάρχει σχετική γραπτή άδεια της Dell Inc.

Εμπορικά σήματα που χρησιμοποιούνται στο παρόν κείμενο: η ονομασία *Dell*, το λογότυπο *DELL* και η ονομασία *Vostro* είναι εμπορικά σήματα της Dell Inc. *Τα Intel*, *Pentium, Celeron*, και *Core* είναι εμπορικά σήματα ή σήματα κατατεθέντα της Intel Corporation. Η ονομασία *Bluetooth* είναι σήμα κατατεθέν της Bluetooth SIG, Inc. και χρησιμοποιείται από την Dell μετά από ειδική άδεια. *Η ονομασία TouchStrip* είναι εμπορικό σήμα της Zvetco Biometrics, LLC *και η ονομασία Blu-ray Disc* είναι εμπορικό σήμα της Blu-ray Disc Association. *Η ονομασία Microsoft*, *Windows, Windows Server, MS-DOS, Aero, Windows Vista* και το κουμπί έναρξης των *Windows Vista* είναι είτε εμπορικά σήματα είτε σήματα κατατεθέντα της Microsoft Corporation στις Ηνωμένες Πολιτείες ή/και σε άλλες χώρες. *Η ονομασία Adobe*, το λογότυπο *Adobe* και η ονομασία *Flash* είναι είτε σήματα κατατεθέντα είτε εμπορικά σήματα της Adobe Systems Incorporated στις Ηνωμένες Πολιτείες ή/και σε άλλες χώρες.

Άλλα εμπορικά σήματα και εμπορικές ονομασίες μπορεί να χρησιμοποιούνται στο παρόν έγγραφο αναφερόμενα είτε στους κατόχους των σημάτων και των ονοµάτων είτε στα προϊόντα τους. Η Dell Inc. αποποιείται κάθε αξίωση ιδιοκτησίας επί των εμπορικών σημάτων και ονομάτων τρίτων.

Νοέμβριος 2009 Αναθ. A00

## <span id="page-1-0"></span>**Εκτέλεση εργασιών στον υπολογιστή σας**

**Εγχειρίδιο εργασιών συντήρησης του Dell™ Vostro™ 320**

- [Πριν από την εκτέλεση εργασιών στο εσωτερικό του υπολογιστή](#page-1-1)
- [Συνιστώμενα εργαλεία](#page-2-0)
- [Τερματισμός της λειτουργίας του υπολογιστή σας](#page-2-1)
- [Μετά την εκτέλεση εργασιών στο εσωτερικό του υπολογιστή](#page-2-2)

#### <span id="page-1-1"></span>**Πριν από την εκτέλεση εργασιών στο εσωτερικό του υπολογιστή**

Για να προστατευτεί ο υπολογιστής σας από πιθανή ζημιά και να διασφαλιστεί η ατομική σας προστασία, ακολουθήστε τις εξής κατευθυντήριες γραμμές στα θέματα ασφάλειας. Αν δεν αναφέρεται κάτι διαφορετικό, για κάθε διαδικασία που περιλαμβάνεται σε αυτήν την τεκμηρίωση θεωρείται δεδομένο ότι πληρούνται οι παρακάτω προϋποθέσεις:

- Ολοκληρώσατε τα βήματα που περιγράφει η ενότητα [Εκτέλεση εργασιών στον υπολογιστή σας](#page-1-0).
- Διαβάσατε τις πληροφορίες που παραλάβατε μαζί με τον υπολογιστή σας και αφορούν θέματα ασφάλειας.
- Για να αντικαταστήσετε ή —αν το αγοράσατε χωριστά— να εγκαταστήσετε ένα εξάρτημα, εκτελέστε τη διαδικασία αφαίρεσης με αντίστροφη σειρά.

**ΠΡΟΕΙΔΟΠΟΙΗΣΗ: Διαβάστε τις οδηγίες για την ασφάλεια που παραλάβατε μαζί με τον υπολογιστή σας, προτού εκτελέσετε οποιαδήποτε εργασία στο εσωτερικό του. Αν χρειάζεστε πρόσθετες πληροφορίες για τις βέλτιστες πρακτικές ασφαλείας, ανατρέξτε στην Αρχική σελίδα περί συμμόρφωσης με τους κανονισμούς, στη διεύθυνση www.dell.com/regulatory\_compliance.**

**ΠΡΟΣΟΧΗ: Μόνο εξουσιοδοτημένος τεχνικός συντήρησης επιτρέπεται να εκτελεί εργασίες επισκευής στον υπολογιστή σας. Η εγγύησή σας δεν καλύπτει ζημιές λόγω εργασιών συντήρησης που δεν είναι εξουσιοδοτημένες από τη Dell.**

**ΠΡΟΣΟΧΗ: Προς αποφυγή ηλεκτροστατικής εκκένωσης, γειωθείτε χρησιμοποιώντας μεταλλικό περικάρπιο γείωσης ή αγγίζοντας κατά διαστήματα μια άβαφη μεταλλική επιφάνεια, όπως ένα σύνδεσμο στο πίσω μέρος του υπολογιστή.**

**ΠΡΟΣΟΧΗ:** Χ**ειριστείτε τα εξαρτήματα και τις κάρτες με προσοχή. Μην αγγίζετε εξαρτήματα ή τις επαφές στις κάρτες. Φροντίστε να πιάνετε τις κάρτες από τις άκρες τους ή από το μεταλλικό βραχίονα στήριξής τους. Φροντίστε να πιάνετε τα εξαρτήματα, όπως τον επεξεργαστή, από τις άκρες τους και όχι από τις ακίδες τους.**

**ΠΡΟΣΟΧΗ: Όταν αποσυνδέετε ένα καλώδιο, τραβήξτε το σύνδεσμο ή τη γλωττίδα του και όχι το ίδιο το καλώδιο. Ορισμένα καλώδια έχουν συνδέσμους με γλωττίδες ασφαλείας. Αν αποσυνδέετε καλώδιο αυτού του τύπου, πιέστε τις γλωττίδες ασφαλείας προτού αποσυνδέσετε το καλώδιο. Όπως τραβάτε τους συνδέσμους, φροντίστε να μένουν απόλυτα ευθυγραμμισμένοι για να μη λυγίσει κάποια ακίδα τους. Επίσης, προτού συνδέσετε ένα καλώδιο, βεβαιωθείτε ότι και οι δύο σύνδεσμοί του είναι σωστά προσανατολισμένοι και ευθυγραμμισμένοι.**

Ø **ΣΗΜΕΙΩΣΗ:** Το χρώμα του υπολογιστή και ορισμένων εξαρτημάτων μπορεί να διαφέρει από αυτό που βλέπετε στις εικόνες του εγγράφου.

Για να μην προκληθεί ζημιά στον υπολογιστή, εκτελέστε τα βήματα που ακολουθούν προτού ξεκινήσετε τις εργασίες στο εσωτερικό του.

- 1. Βεβαιωθείτε ότι η επιφάνεια εργασίας είναι επίπεδη και καθαρή για να αποφύγετε τις γρατζουνιές στο κάλυμμα του υπολογιστή.
- 2. Τερματίστε τη λειτουργία του υπολογιστή σας (ανατρέξτε στην ενότητα [Τερματισμός της λειτουργίας του υπολογιστή](#page-2-1) [σας](#page-2-1)).

#### **ΠΡΟΣΟΧΗ: Για να αποσυνδέσετε ένα καλώδιο δικτύου, αποσυνδέστε πρώτα το βύσμα του από τον υπολογιστή σας και, στη συνέχεια, αποσυνδέστε το βύσμα του από τη συσκευή δικτύου.**

- 3. Αποσυνδέστε όλα τα καλώδια δικτύου από τον υπολογιστή.
- 4. Αποσυνδέστε τον υπολογιστή σας και όλες τις συνδεδεμένες συσκευές από τις ηλεκτρικές πρίζες.
- 5. Πιέστε και κρατήστε πατημένο το κουμπί τροφοδοσίας όση ώρα είναι αποσυνδεδεμένος ο υπολογιστής για να γειωθεί η

πλακέτα συστήματος.

6. Αφαιρέστε το κάλυμμα στο πίσω μέρος του υπολογιστή (βλέπε [Κάλυμμα πίσω μέρους](#page-16-0)).

**ΠΡΟΣΟΧΗ: Προτού αγγίξετε οτιδήποτε στο εσωτερικό του υπολογιστή, γειωθείτε αγγίζοντας μια άβαφη μεταλλική επιφάνεια, όπως το μέταλλο στο πίσω μέρος του υπολογιστή. Την ώρα που εργάζεστε, φροντίστε να αγγίζετε κατά διαστήματα μια άβαφη μεταλλική επιφάνεια ώστε να απομακρύνετε τον στατικό ηλεκτρισμό που μπορεί να προκαλέσει βλάβη στα εσωτερικά εξαρτήματα.**

#### <span id="page-2-0"></span>**Συνιστώμενα εργαλεία**

Για τις διαδικασίες που αναφέρει το έγγραφο μπορεί να απαιτούνται τα εξής εργαλεία:

- Μικρό κατσαβίδι με πλακέ μύτη
- Σταυροκατσάβιδο Phillips
- Μικρή πλαστική σφήνα
- CD προγράμματος ενημέρωσης Flash BIOS (επισκεφτείτε τον ιστότοπο υποστήριξης της Dell στη διεύθυνση **support.dell.com**)

### <span id="page-2-1"></span>**Τερματισμός της λειτουργίας του υπολογιστή σας**

#### **ΠΡΟΣΟΧΗ: Για να μη χαθούν δεδομένα, αποθηκεύστε και κλείστε όλα τα ανοιχτά αρχεία και τερματίστε όλα τα προγράμματα, προτού τερματίσετε τη λειτουργία του υπολογιστή σας.**

1. Τερματίστε το λειτουργικό σύστημα:

#### **Στα Windows Vista:**

Κάντε κλικ στο κουμπί **Start** (Έναρξη) , κατόπιν κάντε κλικ στο βέλος στην κάτω δεξιά γωνία του μενού **Έναρξη** όπως φαίνεται παρακάτω και στη συνέχεια στο **Shut Down** (Τερματισμός λειτουργίας).

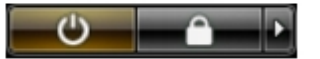

#### **Στα Windows XP:**

#### Πατήστε **Start**® **Απενεργοποίηση υπολογιστή**® **Απενεργοποίηση**.

Ο υπολογιστής σβήνει μόλις ολοκληρωθεί η διαδικασία τερματισμού του λειτουργικού συστήματος.

2. Βεβαιωθείτε ότι έχετε απενεργοποιήσει τον υπολογιστή και κάθε προσαρτημένη συσκευή. Αν ο υπολογιστής και οι συνδεδεμένες συσκευές δεν σβήσουν αυτόματα μετά τον τερματισμό λειτουργίας του λειτουργικού συστήματος, κρατήστε πατημένο το κουμπί τροφοδοσίας για περίπου 6 δευτερόλεπτα, για να τερματίσετε τη λειτουργία τους.

### <span id="page-2-2"></span>**Μετά την εκτέλεση εργασιών στο εσωτερικό του υπολογιστή**

Αφού ολοκληρώσετε τις διαδικασίες επανατοποθέτησης, βεβαιωθείτε ότι συνδέσατε κάθε εξωτερική συσκευή, κάρτα και καλώδιο προτού θέσετε σε λειτουργία τον υπολογιστή σας.

- 1. Επανατοποθετήστε το κάλυμμα στο πίσω μέρος του υπολογιστή (βλέπε [Κάλυμμα πίσω μέρους](#page-16-0)).
- 2. Συνδέστε κάθε καλώδιο τηλεφώνου ή δικτύου στον υπολογιστή σας.

#### **ΠΡΟΣΟΧΗ: Για να συνδέσετε ένα καλώδιο δικτύου, συνδέστε πρώτα το ένα του βύσμα στη συσκευή δικτύου και ύστερα το άλλο βύσμα στον υπολογιστή.**

- 3. Συνδέστε τον υπολογιστή και όλες τις προσαρτημένες συσκευές στις ηλεκτρικές πρίζες.
- 4. Θέστε τον υπολογιστή σε λειτουργία.
- 5. Για να βεβαιωθείτε ότι ο υπολογιστής λειτουργεί σωστά, εκτελέστε το διαγνωστικό πρόγραμμα της Dell. Ανατρέξτε στην ενότητα [Διαγνωστικό πρόγραμμα της Dell](#page-7-0).

## <span id="page-3-0"></span>**Αφαίρεση και επανατοποθέτηση εξαρτημάτων**

**Εγχειρίδιο εργασιών συντήρησης του Dell™ Vostro™ 320**

- [Πρόσοψη](#page-18-0)
- [Στεφάνη οθόνης](#page-20-0)
- [Αρθρωτή βάση](#page-22-0)
- [Κάλυμμα πίσω μέρους](#page-16-0)
- [Σκληρός δίσκος](#page-25-0)
- [Πίσω μεταλλικό προστατευτικό](#page-28-0)
- [Ψύκτρα](#page-31-0)
- [Κάρτα ασύρματου τοπικού δικτύου \(WLAN\)](#page-33-0)
- [Επεξεργαστής](#page-36-0)
- [Πλακέτα συστήματος](#page-39-0)
- [Τροφοδοτικό](#page-44-0)
- [Ηχεία](#page-47-0)
- [Εσωτερικό πλαίσιο](#page-50-0)
- [Κάλυμμα I/O](#page-52-0)
- [Μονάδα οπτικού δίσκου](#page-54-0)
- [Πίσω διάταξη I/O](#page-57-0)
- [Πλακέτα αναστροφέα](#page-60-0)
- [Προστατευτικό πλακέτας συστήματος](#page-65-0)
- [Ανεμιστήρες ψύκτρας](#page-69-0)
- [Μονάδα μνήμης](#page-72-0)
- [Οθόνη](#page-74-0)
- [Ανεμιστήρας πλακέτας συστήματος](#page-78-0)
- [Μπαταρία σε σχήμα νομίσματος](#page-80-0)
- [Κάμερα](#page-82-0)

## <span id="page-4-0"></span>**Προδιαγραφές**

**Εγχειρίδιο εργασιών συντήρησης του Dell™ Vostro™ 320**

- [Επεξεργαστής](#page-4-1)
- [Μνήμη](#page-4-2)
- [Ήχος](#page-4-3)
- [Μονάδες δίσκων](#page-5-0)
- [Στοιχεία ελέγχου και λυχνίες](#page-4-4)
- [Φυσικά χαρακτηριστικά](#page-6-0)
- [Πληροφορίες συστήματος](#page-4-5)
- **[Βίντεο](#page-6-1)**
- [Υποδοχές](#page-5-1)
- [Τροφοδοσία](#page-5-2)
- [Στοιχεία περιβάλλοντος](#page-6-2)

Ø **ΣΗΜΕΙΩΣΗ:** Τα προσφερόμενα είδη μπορεί να διαφέρουν ανά περιοχή. Για περισσότερες πληροφορίες σχετικά με τη διαμόρφωση του υπολογιστή σας, κάντε κλικ στην επιλογή **Start**

(Έναρξη) (ή **Start** (Έναρξη) στα Windows® XP)® **Help and Support** (Βοήθεια και υποστήριξη) και, στη συνέχεια, επιλέξτε τη δυνατότητα προβολής πληροφοριών για τον υπολογιστή σας.

<span id="page-4-5"></span>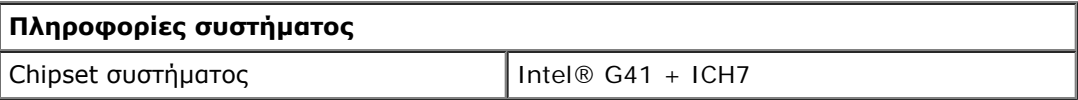

<span id="page-4-1"></span>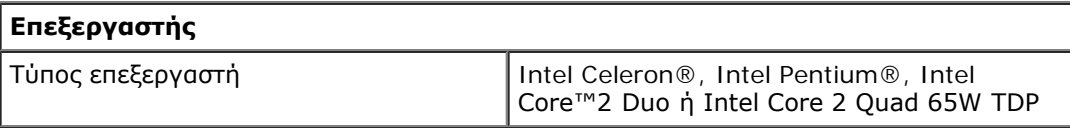

<span id="page-4-2"></span>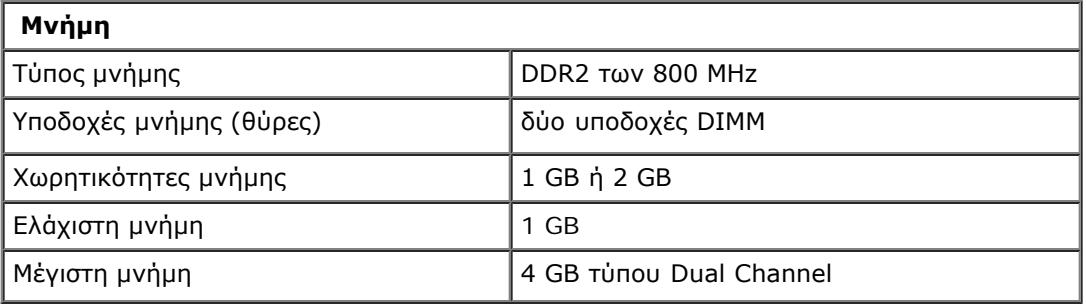

<span id="page-4-3"></span>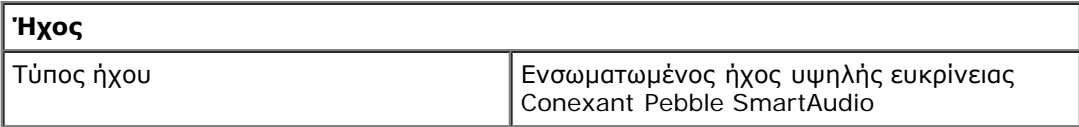

<span id="page-4-4"></span>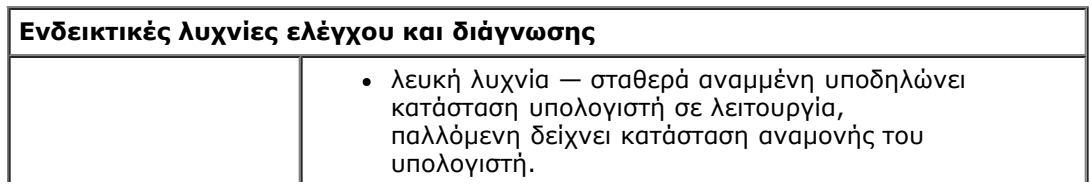

Dell Vostro 320--Προδιαγραφές

| Λυχνία λειτουργίας                                | πορτοκαλί λυχνία — σταθερά αναμμένη υποδηλώνει<br>πρόβλημα στην<br>πλακέτα συστήματος ή στο τροφοδοτικό, παλλόμενη<br>υποδηλώνει πρόβλημα στην πλακέτα συστήματος.                                                                                                    |
|---------------------------------------------------|----------------------------------------------------------------------------------------------------|
|                                                   | Δείχνει τη δραστηριότητα της μονάδας σκληρού δίσκου ή<br>CD/DVD τύπου SATA.                                                                                                    |
| <b>Nuxvia</b><br>δραστηριότητας<br>μονάδας δίσκου | • λευκή λυχνία — παλλόμενη υποδηλώνει ότι ο<br>υπολογιστής πραγματοποιεί ανάγνωση δεδομένων από<br>тŋ<br>μονάδα σκληρού δίσκου ή εγγραφή δεδομένων σε αυτή.<br>• πράσινη λυχνία — παλλόμενη υποδηλώνει ότι ο<br>υπολογιστής πραγματοποιεί ανάγνωση δεδομένων από<br>тη<br>μονάδα οπτικού δίσκου. |
| Ενδεικτική λυχνία<br>κατάστασης κάμερας           | • λευκή λυχνία — σταθερά αναμμένη υποδηλώνει ότι η<br>κάμερα είναι σε λειτουργία.                                                                                                    |

<span id="page-5-0"></span>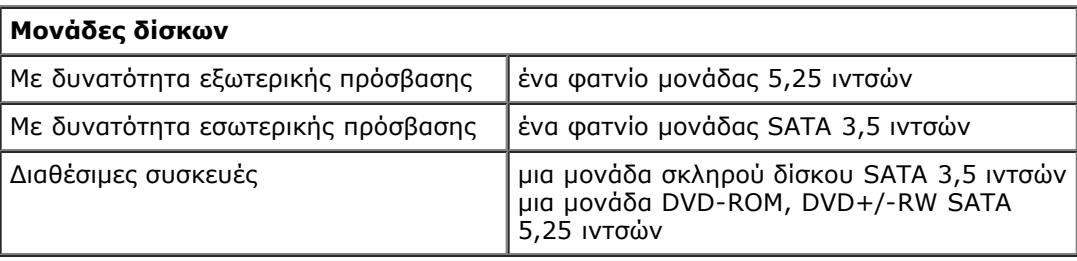

<span id="page-5-1"></span>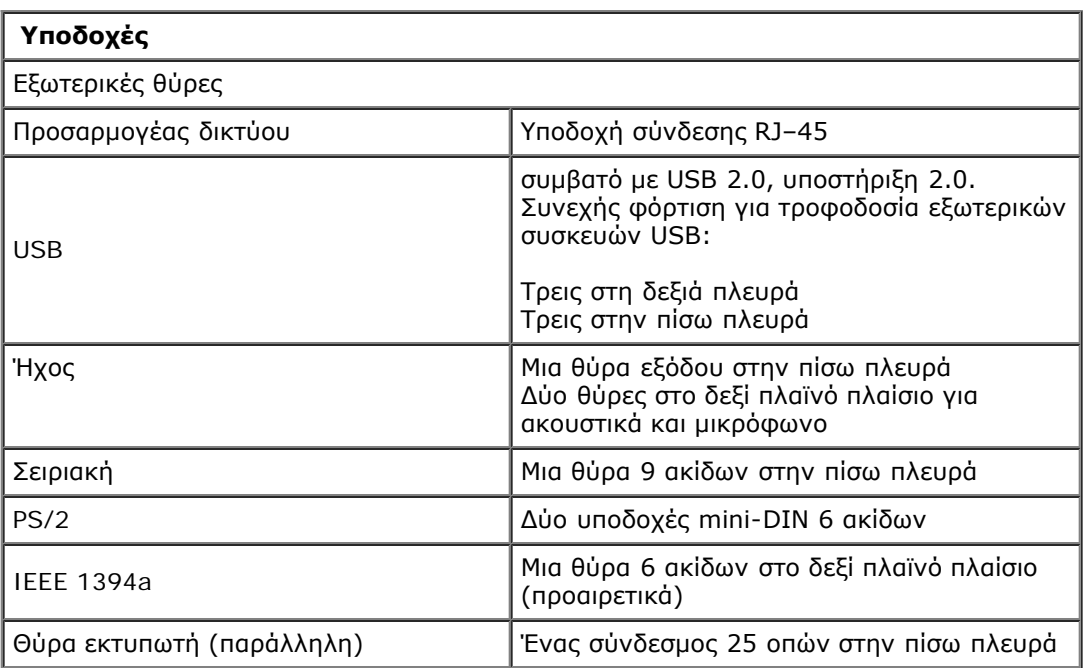

<span id="page-5-2"></span>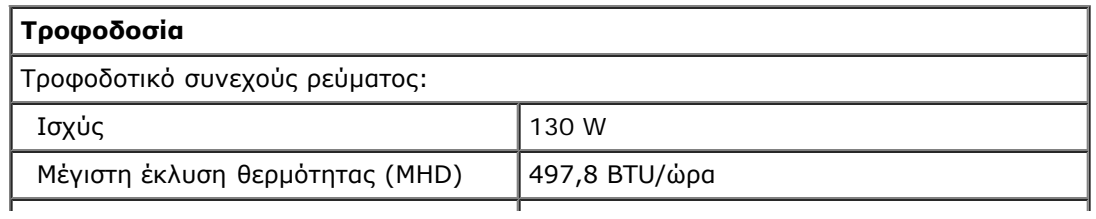

Dell Vostro 320--Προδιαγραφές

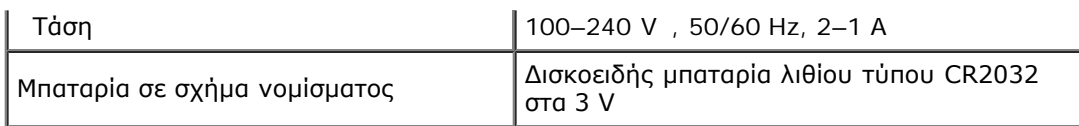

<span id="page-6-0"></span>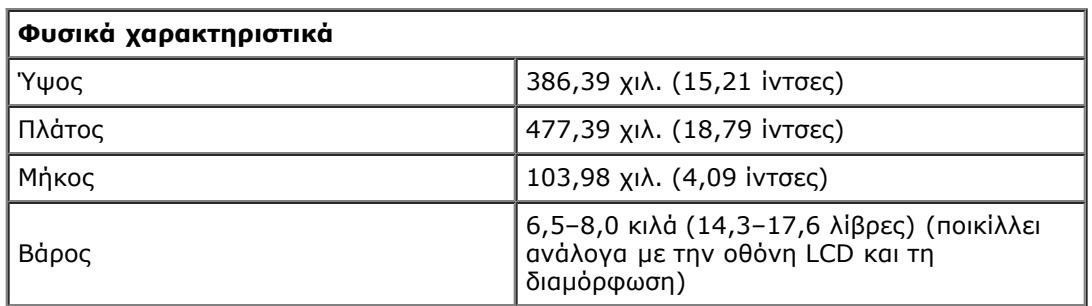

<span id="page-6-1"></span>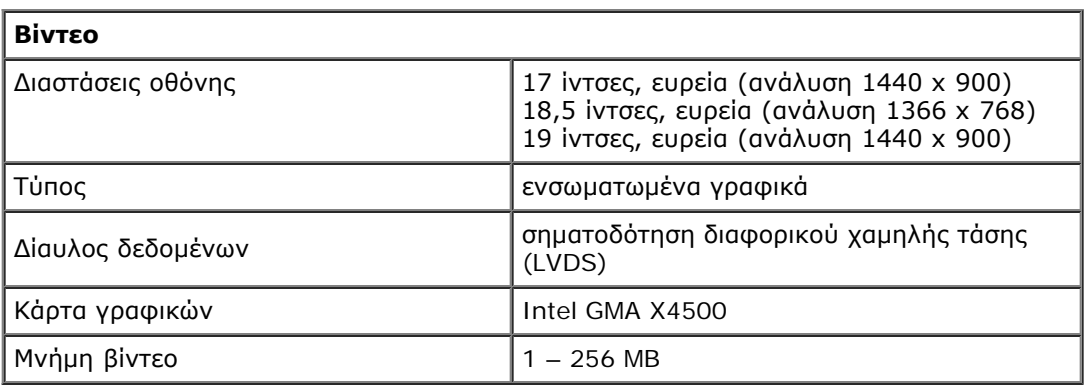

<span id="page-6-2"></span>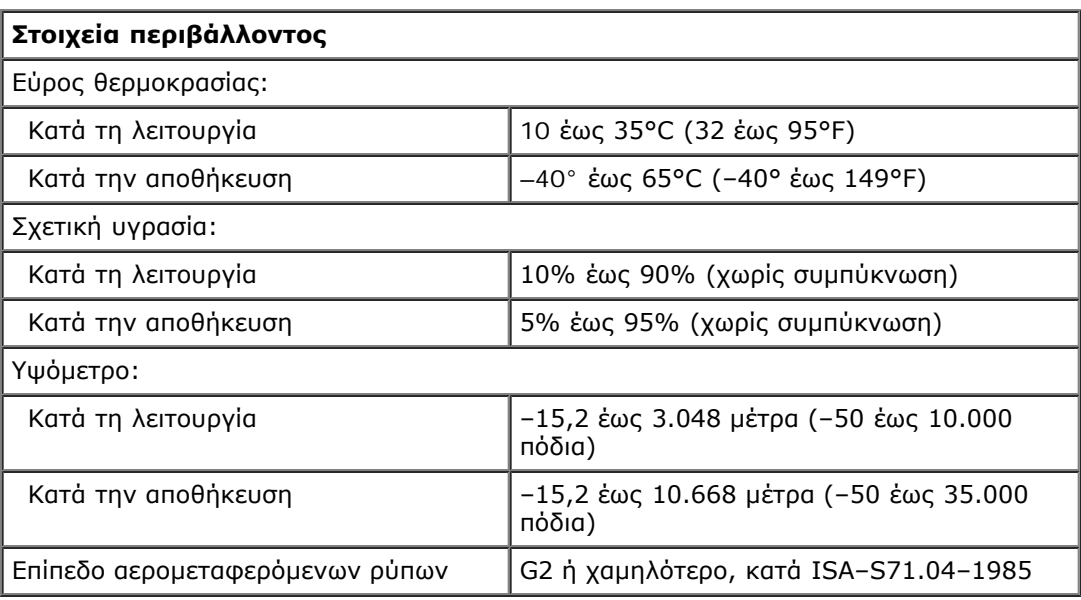

## <span id="page-7-0"></span>**Διαγνωστικό πρόγραμμα**

#### **Εγχειρίδιο εργασιών συντήρησης του Dell™ Vostro™ 320**

- [Λυχνία κουμπιού τροφοδοσίας](#page-7-1)
- [Ηχητικά σήματα](#page-7-2)
- [Μηνύματα συστήματος](#page-8-0)
- **Θ** [Διαγνωστικό πρόγραμμα της Dell](#page-9-0)
- **·** [Εκκίνηση διαγνωστικού προγράμματος της Dell](#page-9-1)
- Χρήση διαγνωστικού προγράμματος της Dell

## <span id="page-7-1"></span>**Λυχνία κουμπιού τροφοδοσίας**

Όταν η λυχνία ένδειξης τροφοδοσίας αναβοσβήνει ή μένει σταθερά αναμμένη, υποδηλώνει διάφορες καταστάσεις λειτουργίας:

- **Σβηστή** Ο υπολογιστής είτε είναι εκτός λειτουργίας, είτε σε κατάσταση αδράνειας, είτε δεν τροφοδοτείται με ρεύμα.
- **Σταθερά αναμμένη σε πορτοκαλί χρώμα** Η πλακέτα συστήματος δεν μπορεί να ξεκινήσει την προετοιμασία. Ενδέχεται να υπάρχει πρόβλημα με την πλακέτα συστήματος ή με το τροφοδοτικό.
- **Αναβοσβήνει σε πορτοκαλί χρώμα** Ο υπολογιστής εντόπισε σφάλμα κατά τον αυτοδιαγνωστικό έλεγχο κατά την εκκίνηση (POST). Η λυχνία θα αναβοσβήνει παράλληλα με τα τρία ηχητικά σήματα του BIOS για να επισημάνει το σφάλμα.
- **Αναβοσβήνει σε λευκό χρώμα** Ο υπολογιστής βρίσκεται σε κατάσταση αναστολής λειτουργίας. Πατήστε ένα πλήκτρο στο πληκτρολόγιο, μετακινήστε το ποντίκι ή πατήστε το πλήκτρο λειτουργίας για να επανέρθετε στην κανονική λειτουργία.
- **Σταθερά αναμμένη σε λευκό χρώμα** Ο υπολογιστής λειτουργεί πλήρως και βρίσκεται σε κατάσταση λειτουργίας S0 (ON).

## <span id="page-7-2"></span>**Ηχητικά σήματα**

Ο υπολογιστής σας ίσως εκπέμψει μια σειρά ηχητικών σημάτων κατά την εκκίνηση, αν δεν είναι δυνατό να εμφανιστούν σφάλματα ή προβλήματα στην οθόνη. Τα παρακάτω επαναλαμβανόμενα ηχητικά σήματα μπορούν να σας βοηθήσουν να αντιμετωπίζετε προβλήματα με τον υπολογιστή σας.

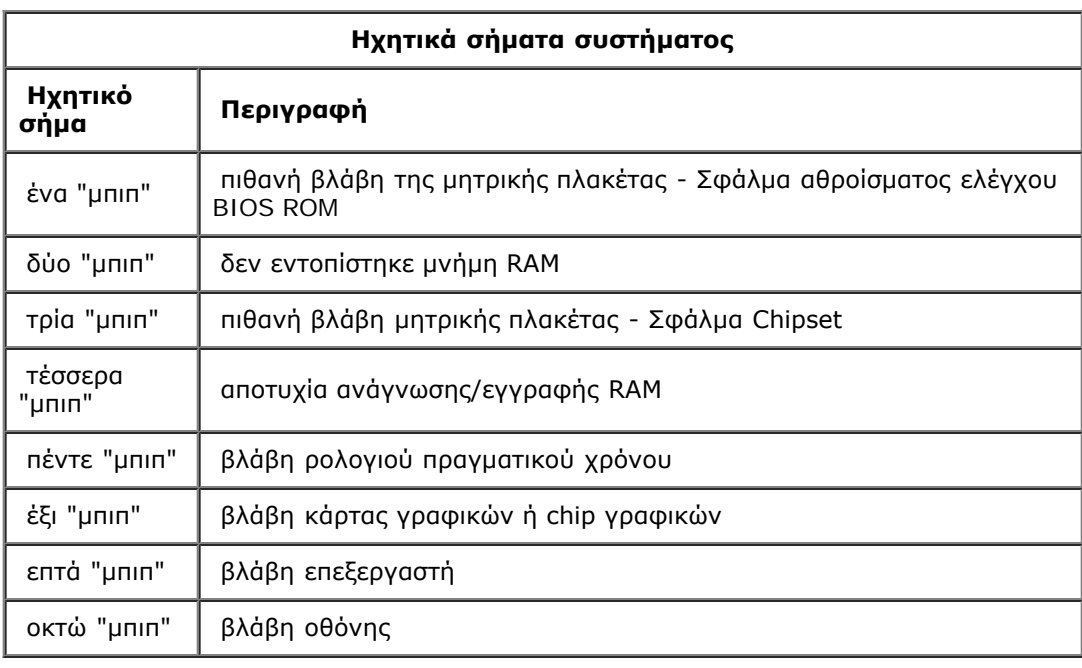

## <span id="page-8-0"></span>**Μηνύματα συστήματος**

Εάν ο υπολογιστής σας παρουσιάσει ένα πρόβλημα, μπορεί να εμφανίσει στην οθόνη του ένα μήνυμα συστήματος το οποίο θα σας βοηθήσει να εντοπίσετε το αίτιο και την ενέργεια που απαιτείται για την επίλυση του προβλήματος.

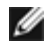

**ΣΗΜΕΙΩΣΗ:** Αν το μήνυμα που λάβατε δεν περιλαμβάνεται στα παραδείγματα που ακολουθούν, ανατρέξτε στο υλικό τεκμηρίωσης είτε του λειτουργικού συστήματος είτε του προγράμματος που εκτελούσατε όταν εμφανίστηκε το μήνυμα.

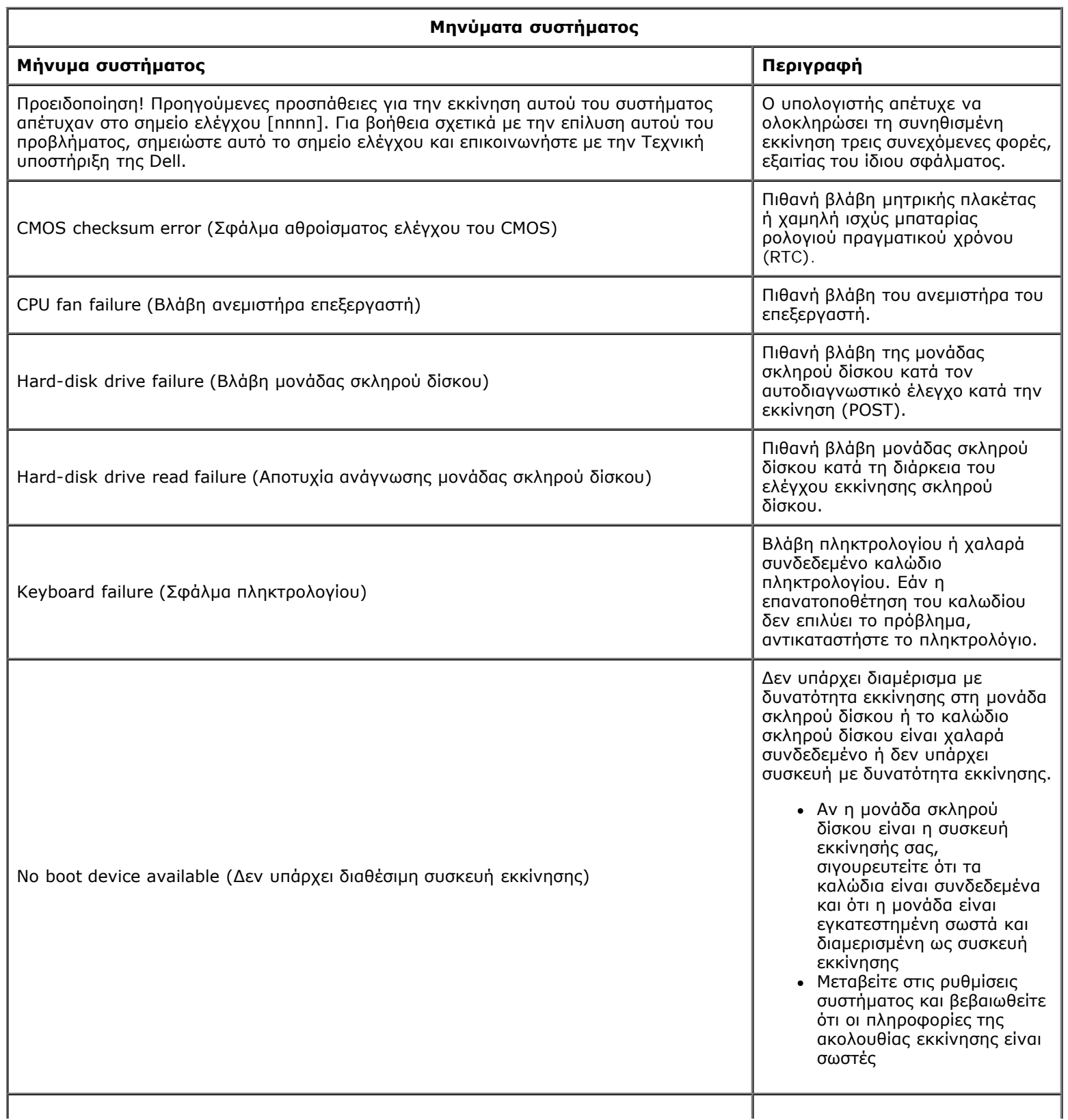

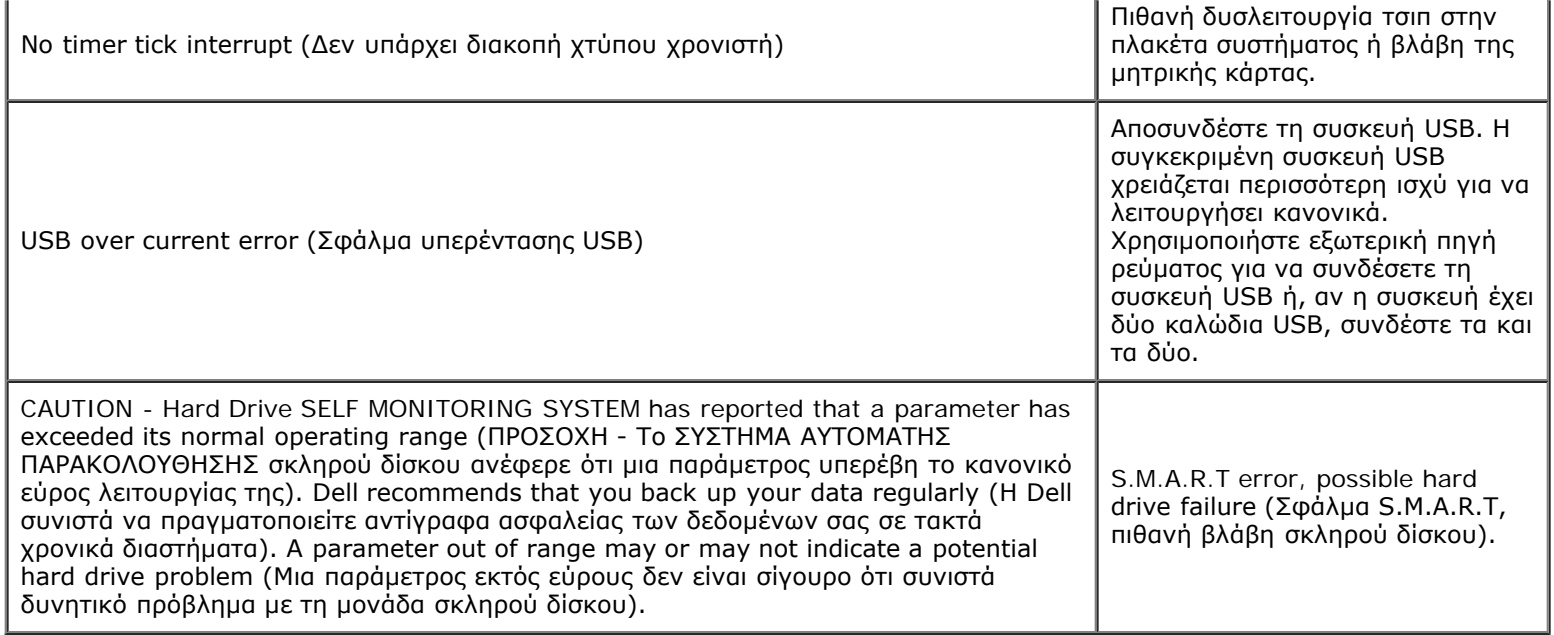

## <span id="page-9-0"></span>**Διαγνωστικό πρόγραμμα της Dell**

Η βοηθητική εφαρμογή Dell™ Diagnostics είναι ένα διαγνωστικό πρόγραμμα για τον υπολογιστή σας που τοποθετείται στο διαμέρισμα βοηθητικής εφαρμογής της μονάδας σκληρού δίσκου. Η βοηθητική εφαρμογή διαγνωστικών ελέγχων διατίθεται επίσης στο Dell Resource CD.

- **Express Test** (Γρήγορος έλεγχος) Εκτελείται ένας γρήγορος έλεγχος των συσκευών. Αυτός ο έλεγχος διαρκεί συνήθως 10 έως 20 λεπτά και δεν απαιτεί τη συμμετοχή σας. Εκτελέστε πρώτα τη λειτουργία Express Test (Γρήγορος έλεγχος) για να αυξήσετε την πιθανότητα γρήγορου εντοπισμού του προβλήματος.
- **Extended Test** (Εκτεταμένος έλεγχος) Εκτελείται λεπτομερής έλεγχος των συσκευών. Αυτός ο έλεγχος συνήθως διαρκεί μία ώρα ή περισσότερο και απαιτεί, κατά διαστήματα, να απαντάτε σε ερωτήσεις.
- **Custom Test** (Προσαρμοσμένος έλεγχος) Ελέγχει μια συγκεκριμένη συσκευή. Μπορείτε να προσαρμόσετε τους ελέγχους που θέλετε να εκτελέσετε.
- **Symptom Tree** (Δενδρική δομή συμπτωμάτων) Παραθέτει τα πιο συνηθισμένα συμπτώματα που παρουσιάζονται και σας επιτρέπει να επιλέξετε κάποιον έλεγχο ανάλογα με το σύμπτωμα του προβλήματος που αντιμετωπίζετε.

### <span id="page-9-1"></span>**Εκκίνηση διαγνωστικού προγράμματος της Dell**

- 1. Θέστε σε λειτουργία (ή επανεκκινήστε) τον υπολογιστή σας.
- 2. Μόλις εμφανιστεί το λογότυπο της DELL, πατήστε αμέσως το πλήκτρο <F12>. Αν περιμένετε πολλή ώρα και εμφανίζεται το λογότυπο του λειτουργικού συστήματος, συνεχίστε να περιμένετε ωσότου δείτε την Επιφάνεια Εργασίας των Microsoft® Windows®, και μετά τερματίστε τη λειτουργία του υπολογιστή σας και δοκιμάστε ξανά.
- 3. Όταν εμφανιστεί η λίστα συσκευών εκκίνησης, επισημάνετε την επιλογή **Boot to Utility Partition** (Εκκίνηση στο διαμέρισμα βοηθητικής εφαρμογής) και πατήστε <Enter>.
- 4. Όταν εμφανιστεί το κύριο μενού του διαγνωστικού προγράμματος της Dell, επιλέξτε τον έλεγχο που θέλετε να εκτελέσετε.

### **Χρήση διαγνωστικού προγράμματος της Dell**

**ΣΗΜΕΙΩΣΗ:** Η ετικέτα εξυπηρέτησης για τον υπολογιστή σας βρίσκεται στο πάνω μέρος κάθε οθόνης ελέγχου. Αν Ø επικοινωνήσετε με την Dell, η τεχνική υποστήριξη θα σας ζητήσει την ετικέτα εξυπηρέτησης.

- 1. Μετά τη φόρτωση του διαγνωστικού προγράμματος της Dell και την εμφάνιση της οθόνης του κύριου μενού, κάντε κλικ στο κουμπί για την επιλογή που θέλετε.
- 2. Εάν αντιμετωπίσετε πρόβλημα κατά τη διάρκεια του ελέγχου, εμφανίζεται ένα μήνυμα με έναν κωδικό σφάλματος και μια περιγραφή του προβλήματος. Σημειώστε τον κωδικό σφάλματος και την περιγραφή του προβλήματος και ακολουθήστε τις οδηγίες που εμφανίζονται στην οθόνη. Εάν δεν μπορείτε να επιλύσετε το πρόβλημα, επικοινωνήστε με την Dell.
- 3. Εάν εκτελέσετε έλεγχο από την επιλογή **Custom Test** (Προσαρμοσμένος έλεγχος) ή **Symptom Tree** (Δενδρική δομή

συμπτωμάτων), κάντε κλικ στη σχετική καρτέλα που περιγράφεται στον ακόλουθο πίνακα για περισσότερες πληροφορίες.

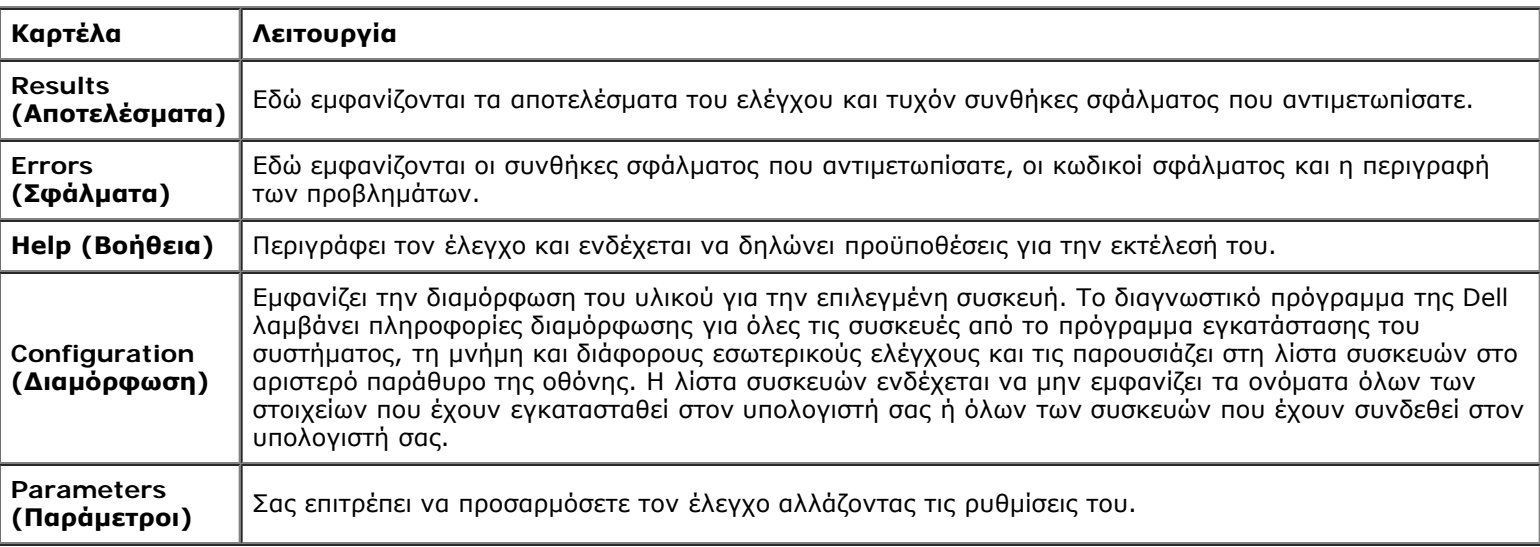

4. Κλείστε την οθόνη ελέγχου, για να επιστρέψετε στο κύριο μενού. Για έξοδο από το διαγνωστικό πρόγραμμα της Dell και επανεκκίνηση του υπολογιστή, κλείστε το κύριο μενού.

**ΣΗΜΕΙΩΣΗ:** Ανατρέξτε στο φύλλο τεχνικών στοιχείων του διαγνωστικού προγράμματος της Dell (GUI) για περισσότερες πληροφορίες.

## <span id="page-11-0"></span>**Ρύθμιση συστήματος**

#### **Εγχειρίδιο εργασιών συντήρησης του Dell™ Vostro™ 320**

- [Επισκόπηση](#page-11-0)
- [Είσοδος στη ρύθμιση συστήματος](#page-11-1)
- [Επιλογές ρύθμισης συστήματος](#page-11-2)

## **Επισκόπηση**

Η ρύθμιση συστήματος είναι ένα βοηθητικό πρόγραμμα του BIOS που είναι προσβάσιμο κατά τη διάρκεια του αυτοδιαγνωστικού ελέγχου κατά την εκκίνηση (POST). Αυτό το βοηθητικό πρόγραμμα σας επιτρέπει να αλλάζετε παραμέτρους που επηρεάζουν το BIOS και τη διαμόρφωση του συστήματος. Μπορείτε να χρησιμοποιήσετε τη ρύθμιση συστήματος για να:

- Αλλάξετε τις πληροφορίες ρύθμισης των παραμέτρων συστήματος μετά την προσθήκη, την αλλαγή ή την κατάργηση υλικού στον/από τον υπολογιστή σας.
- Ορίσετε ή να αλλάξετε μια επιλογή χρήστη, όπως ο κωδικός πρόσβασης.
- Διαβάσετε το τρέχον μέγεθος της μνήμης ή να ρυθμίσετε τον τύπο της εγκατεστημένης μονάδας σκληρού δίσκου.

**ΠΡΟΣΟΧΗ: Εάν δεν είστε έμπειρος χρήστης υπολογιστή, μην αλλάζετε τις ρυθμίσεις αυτού του προγράμματος. Ορισμένες αλλαγές μπορεί να προκαλέσουν την εσφαλμένη λειτουργία του υπολογιστή σας.**

**ΣΗΜΕΙΩΣΗ:** Πριν χρησιμοποιήσετε το πρόγραμμα ρύθμισης συστήματος, συνιστάται να σημειώσετε τις πληροφορίες της οθόνης ρύθμισης ώστε να μπορείτε να ανατρέξετε σε αυτές αργότερα.

### <span id="page-11-1"></span>**Είσοδος στη ρύθμιση συστήματος**

- 1. Θέστε σε λειτουργία (ή επανεκκινήστε) τον υπολογιστή σας.
- 2. Μόλις εμφανιστεί το μπλε λογότυπο της DELL™, περιμένετε ωσότου σας ζητηθεί να πατήσετε το F2 και, στη συνέχεια, πατήστε αμέσως <F2>.

**ΣΗΜΕΙΩΣΗ**: Η προτροπή για την εντολή F2 υποδεικνύει ότι το πληκτρολόγιο έχει τεθεί σε λειτουργία. Η συγκεκριμένη προτροπή μπορεί να εμφανιστεί πολύ γρήγορα και γι' αυτό θα πρέπει να έχετε το νου σας ώστε να πατήσετε <F2> αμέσως μόλις εμφανιστεί. Αν πατήσετε <F2> πριν από την προτροπή, δεν θα ισχύσει η εντολή. Εάν περιμένετε πολλή ώρα και εμφανίζεται το λογότυπο του λειτουργικού συστήματος, συνεχίστε να περιμένετε μέχρι να δείτε την Επιφάνεια Εργασίας των Microsoft ® Windows®. Στη συνέχεια, τερματίστε τη λειτουργία του υπολογιστή και δοκιμάστε ξανά.

### **Μενού εκκίνησης**

Το μενού εκκίνησης σας επιτρέπει να ορίσετε μια ακολουθία εκκίνησης χωρίς να μπείτε στο πρόγραμμα ρύθμισης συστήματος. Μπορείτε, επίσης, να χρησιμοποιήσετε τη διαδικασία αυτή για εκτέλεση του διαγνωστικού προγράμματος στον υπολογιστή σας.

Για να εισέλθετε στη ρύθμιση συστήματος, χρησιμοποιώντας το μενού εκκίνησης:

- 1. Θέστε σε λειτουργία (ή επανεκκινήστε) τον υπολογιστή σας.
- 2. Μόλις εμφανιστεί το λογότυπο της DELL™, πατήστε αμέσως <F12>.
- 3. Επιλέξτε είσοδο στη ρύθμιση συστήματος και κατόπιν πατήστε <Enter>

**ΣΗΜΕΙΩΣΗ:** Όταν κάνετε αλλαγές στο μενού εκκίνησης δεν αλλάζει η σειρά εκκίνησης που είναι αποθηκευμένη στο Ø πρόγραμμα ρύθμισης συστήματος.

### <span id="page-11-2"></span>**Επιλογές ρύθμισης συστήματος**

#### **Πληροφορίες συστήματος**

Dell Vostro 320 Εγχειρίδιο εργασιών συντήρησης--BIOS συστήµατος

**ΣΗΜΕΙΩΣΗ** Χρησιμοποιήστε το πληκτρολόγιο για να πλοηγηθείτε στις οθόνες της ρύθμισης συστήματος.

Η σελίδα των πληροφοριών συστήματος παρέχει τις βασικές πληροφορίες διαμόρφωσης. Δεν μπορείτε να αλλάξετε αυτά τα πεδία. Οι παρακάτω πληροφορίες είναι διαθέσιμες:

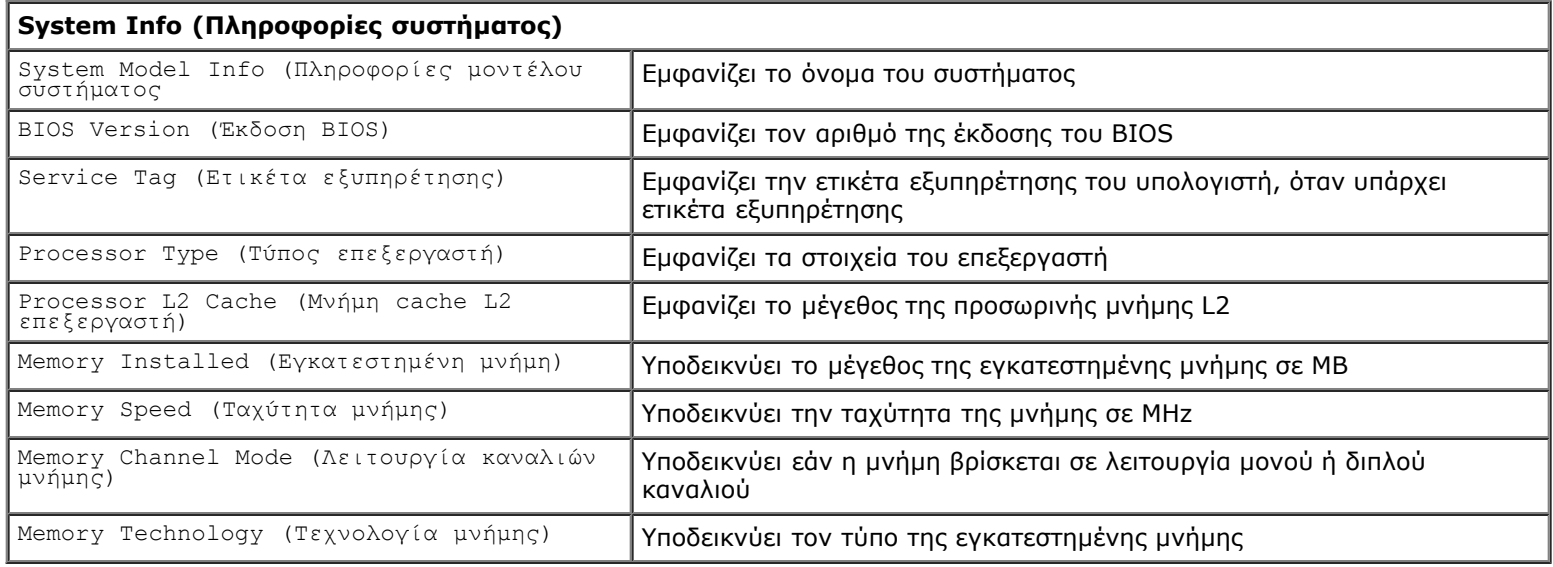

#### **Κύριες επιλογές**

Η κύρια σελίδα σας επιτρέπει να ενημερώνετε τη βασική διαμόρφωση του συστήματος.

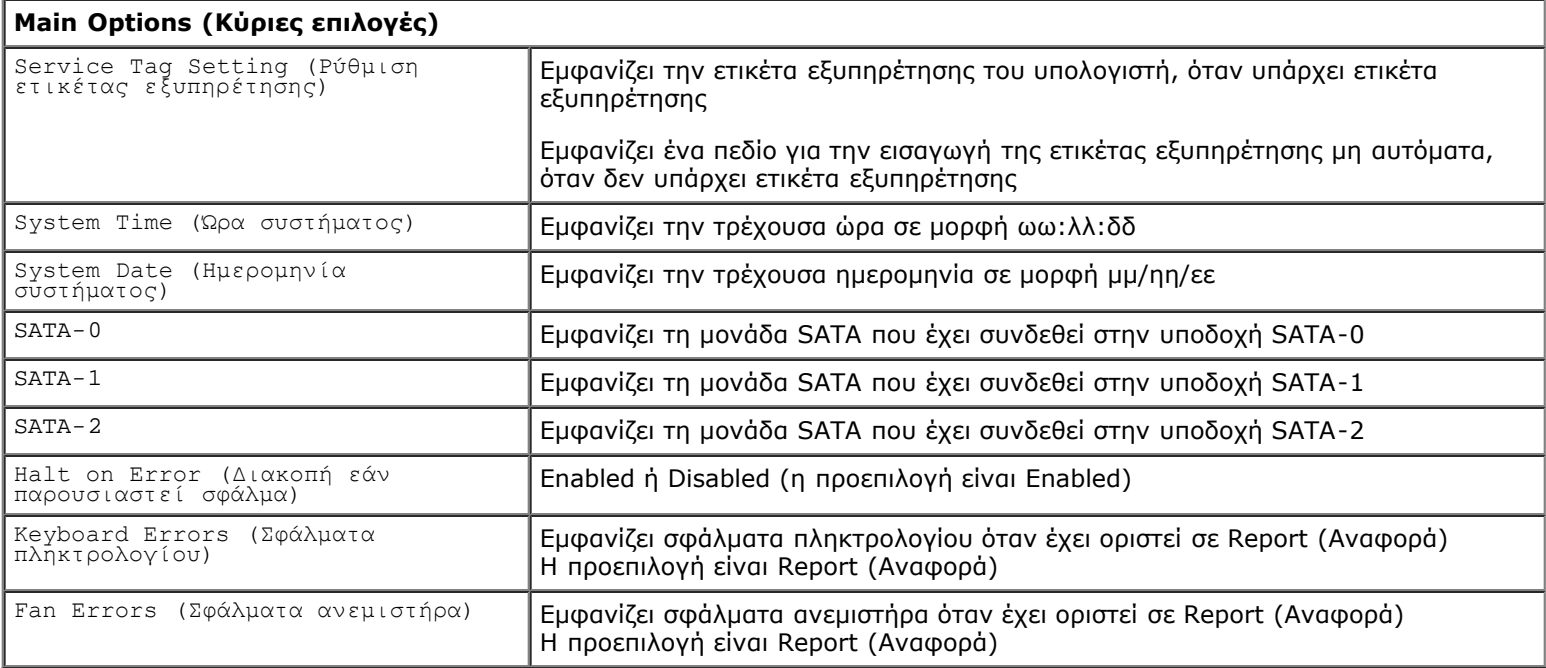

#### **Ρυθμίσεις για προχωρημένους**

**ΠΡΟΕΙΔΟΠΟΙΗΣΗ: Εάν ορίσετε λανθασμένες τιμές σε μια από τις ρυθμίσεις για προχωρημένους, ο**  $\mathbb{A}$ **υπολογιστής σας ενδέχεται να μη λειτουργεί σωστά.**

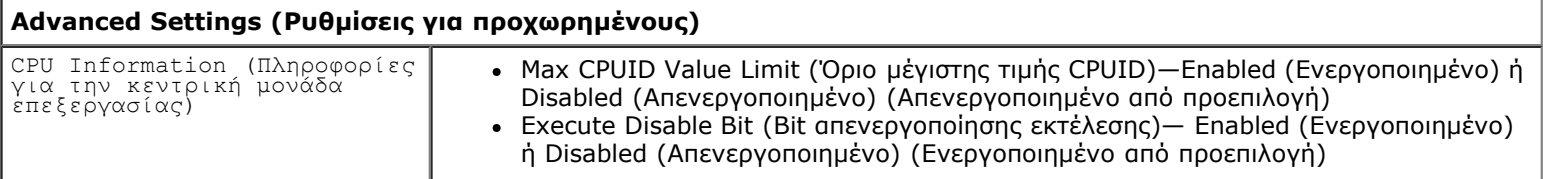

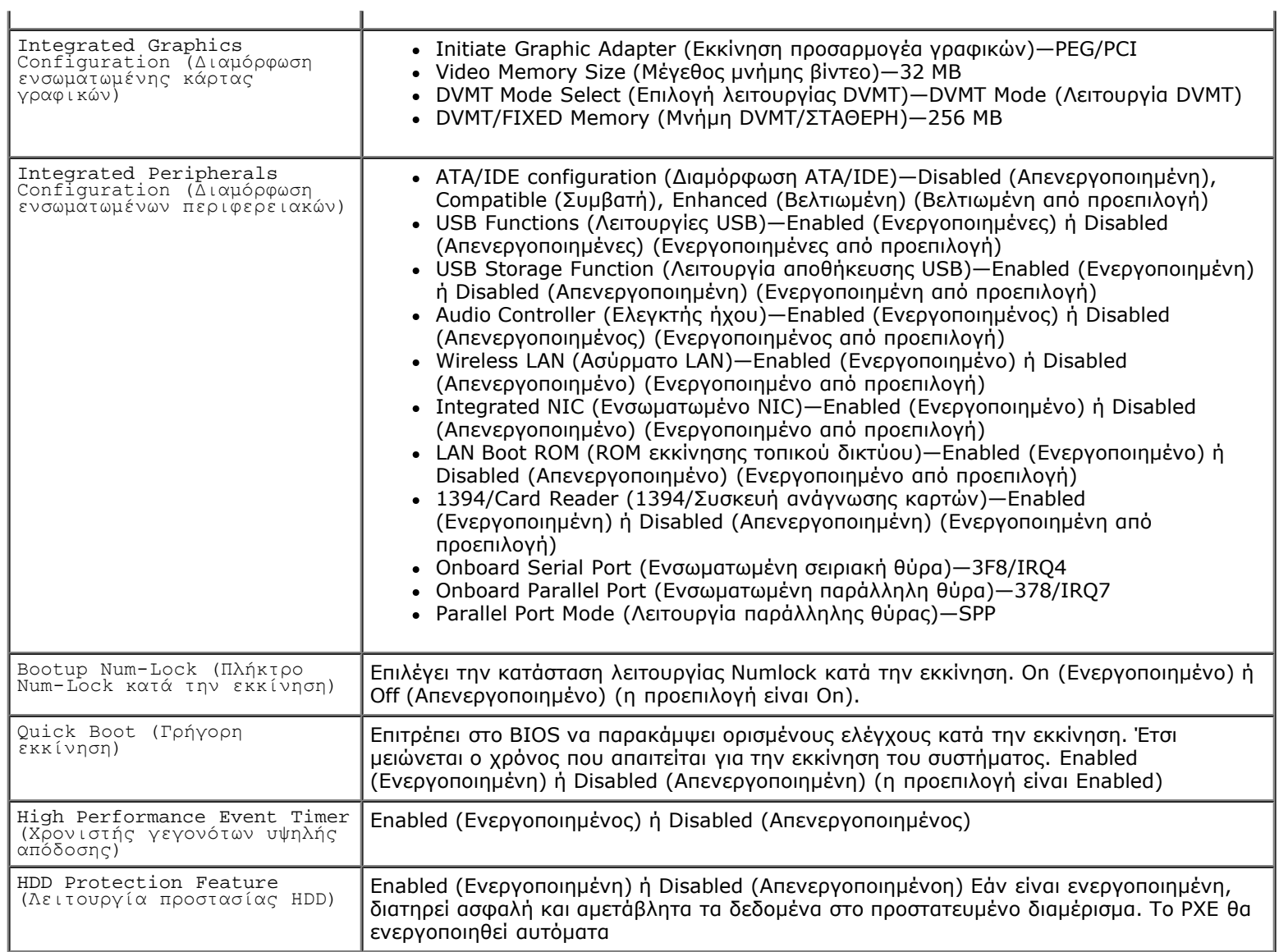

### **Διαχείριση ενέργειας**

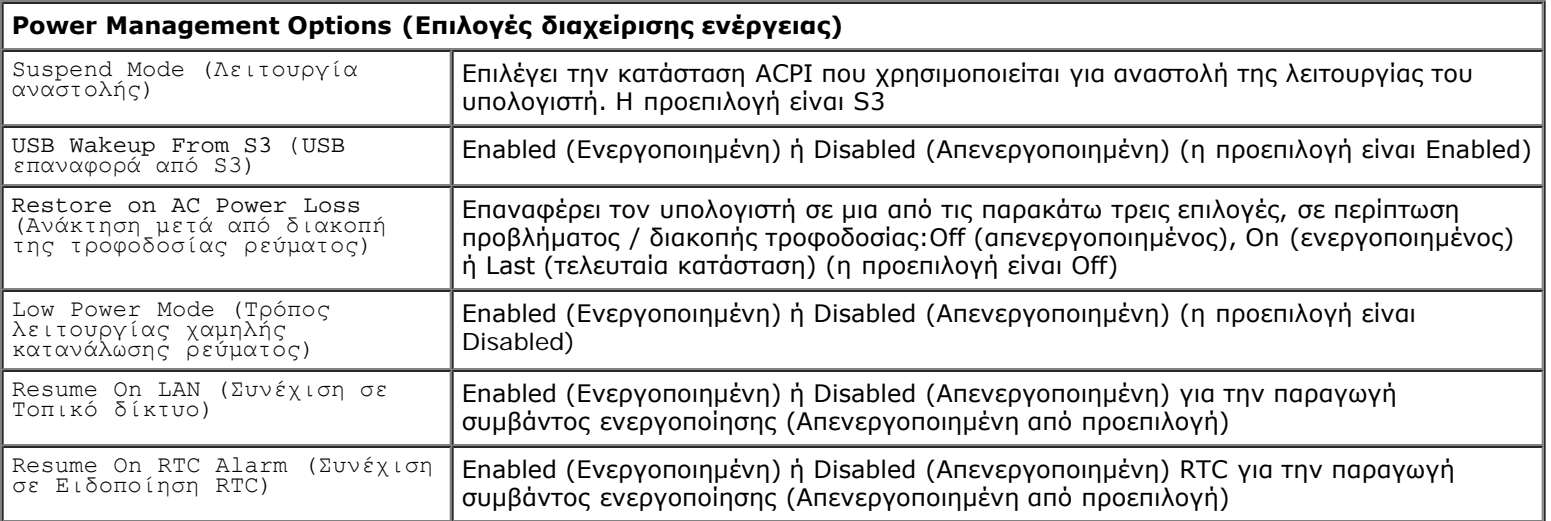

#### **Επιλογές ασφαλείας**

Г

#### **Security Options (Επιλογές ασφαλείας)**

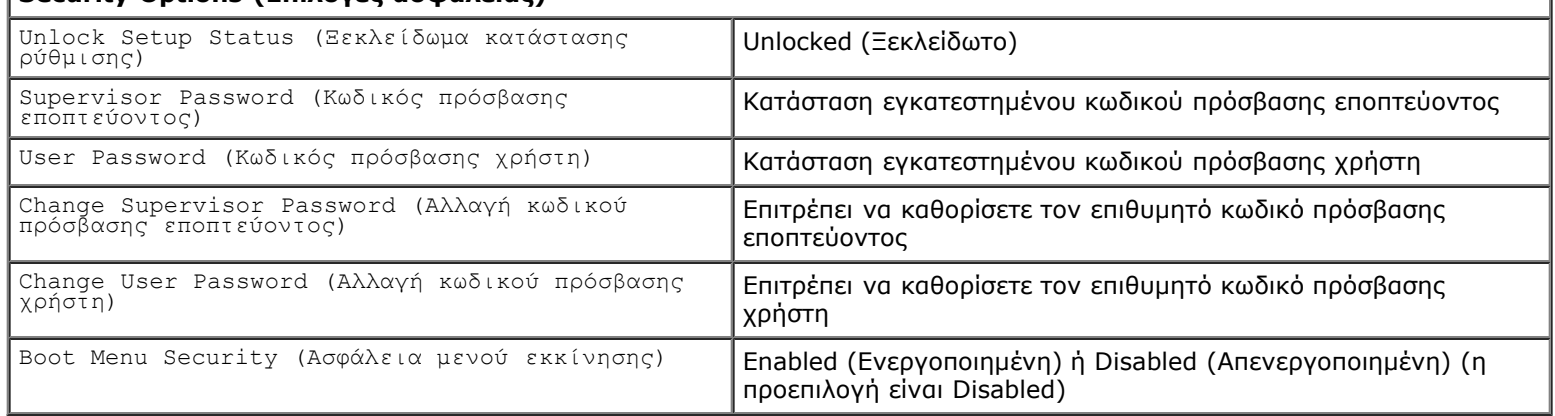

Ο υπολογιστής σας σάς παρέχει δύο λειτουργίες κωδικού πρόσβασης στη ρύθμιση συστήματος για μεγαλύτερη ασφάλεια του υπολογιστή σας:

- Supervisor Password (Κωδικός πρόσβασης εποπτεύοντος)
- User Password (Κωδικός πρόσβασης χρήστη)

#### **Supervisor Password (Κωδικός πρόσβασης εποπτεύοντος)**

Ο Κωδικός πρόσβασης εποπτεύοντος είναι το υψηλότερο επίπεδο κωδικού πρόσβασης στον υπολογιστή. Μόλις οριστεί ο κωδικός πρόσβασης εποπτεύοντος, θα πρέπει να εισαχθεί για να επιτραπεί η πρόσβαση στη ρύθμιση του υπολογιστή. Μπορεί, επίσης, να χρησιμοποιηθεί για εκκίνηση του υπολογιστή εάν έχει οριστεί Κωδικός πρόσβασης χρήστη.

Εφόσον οριστεί, θα σας ζητηθεί ένας κωδικός πρόσβασης μόλις εισέλθετε στη ρύθμιση συστήματος. Οι κωδικοί πρόσβασης μπορούν να περιλαμβάνουν έως και οκτώ χαρακτήρες.

**ΣΗΜΕΙΩΣΗ:** Ακόμη και εάν χρησιμοποιηθεί εσφαλμένος κωδικός πρόσβασης, μπορείτε να προβάλετε τις ρυθμίσεις στη ρύθμιση συστήματος. Δεν θα μπορείτε να αλλάξετε καμία ρύθμιση έως ότου εισαχθεί σωστός κωδικός πρόσβασης.

**ΣΗΜΕΙΩΣΗ:** Ο κωδικός πρόσβασης εποπτεύοντος είναι ένας κωδικός πρόσβασης επιπέδου συστήματος. Μην μπερδεύετε αυτόν τον κωδικό πρόσβασης με οποιονδήποτε κωδικό πρόσβασης λογαριασμού στο λειτουργικό σύστημα. Εάν έχει ενεργοποιηθεί κωδικός πρόσβασης λογαριασμού στο λειτουργικό σύστημα, οι χρήστες και οι διαχειριστές θα πρέπει να πληκτρολογούν τον κωδικό πρόσβασης του λογαριασμού στο λειτουργικό σύστημα για να αποκτήσουν πρόσβαση στο λειτουργικό σύστημα.

Εάν έχετε ξεχάσει ή έχετε χάσει τον κωδικό πρόσβασης εποπτεύοντος, ο κωδικός πρόσβασης μπορεί να καταργηθεί μόνο χρησιμοποιώντας το βραχυκυκλωτήρα CMOS στην πλακέτα του συστήματος. Περισσότερες πληροφορίες για τη χρήση του βραχυκυκλωτήρα CMOS είναι διαθέσιμες στη σελίδα βραχυκυκλωτήρων της πλακέτας συστήματος. Χρησιμοποιώντας αυτόν το βραχυκυκλωτήρα, θα καταργηθεί και ο κωδικός πρόσβασης χρήστη.

#### **Ενεργοποίηση κωδικού πρόσβασης εποπτεύοντος**

- 1. Μπείτε στη ρύθμιση συστήματος.
- 2. Επιλέξτε **Change Supervisor Password** (Αλλαγή κωδικού πρόσβασης εποπτεύοντος) και πατήστε <Enter>.
- 3. Εισάγετε ένα κωδικό πρόσβασης μόλις σας ζητηθεί και πατήστε <Enter>.
- 4. Εισάγετε ξανά τον κωδικό πρόσβασης για επιβεβαίωση και πατήστε <Enter>.

#### **User Password (Κωδικός πρόσβασης χρήστη)**

Ο Κωδικός πρόσβασης χρήστη προορίζεται για χρήστες οι οποίοι χρειάζεται μόνο να πραγματοποιούν εκκίνηση σε ένα λειτουργικό σύστημα του υπολογιστή. Δεν επιτρέπει πρόσβαση στη ρύθμιση συστήματος. Εφόσον οριστεί ο κωδικός πρόσβασης χρήστη, θα πρέπει να εισαχθεί για να πραγματοποιηθεί εκκίνηση σε ένα λειτουργικό σύστημα.

Εφόσον οριστεί, θα σας ζηττηθεί ένας κωδικός πρόσβασης κατά την εκκίνηση του συστήματος όπως επισημάνθηκε παραπάνω. Οι κωδικοί πρόσβασης μπορούν να περιλαμβάνουν έως και οκτώ χαρακτήρες. Μόλις εισαχθεί ένας σωστός κωδικός πρόσβασης, το σύστημα θα συνεχίσει την εκκίνηση.

**ΣΗΜΕΙΩΣΗ:** Ο κωδικός πρόσβασης χρήστη είναι ένας κωδικός πρόσβασης σε επίπεδο συστήματος. Μην μπερδεύετε αυτόν τον κωδικό πρόσβασης με οποιονδήποτε κωδικό πρόσβασης λογαριασμού στο λειτουργικό σύστημα. Εάν έχει ενεργοποιηθεί κωδικός πρόσβασης λογαριασμού στο λειτουργικό σύστημα, οι χρήστες και οι διαχειριστές θα πρέπει να πληκτρολογούν τον κωδικό πρόσβασης του λογαριασμού στο λειτουργικό σύστημα για να αποκτήσουν πρόσβαση στο λειτουργικό σύστημα.

#### **Ενεργοποίηση του κωδικού πρόσβασης χρήστη**

**ΣΗΜΕΙΩΣΗ:** Ο Κωδικός πρόσβασης χρήστη δεν εμφανίζεται ούτε είναι προσβάσιμος στο μενού της ρύθμισης συστήματος, παρά μόνο εάν έχει οριστεί Κωδικός πρόσβασης εποπτεύοντος.

- 1. Ορίστε έναν κωδικό πρόσβασης εποπτεύοντος εάν δεν έχει οριστεί. Εάν δεν έχει οριστεί κωδικός πρόσβασης εποπτεύοντος στο σύστημα, η επιλογή του κωδικού πρόσβασης χρήστη θα είναι ανενεργή και μη διαθέσιμη.
- 2. Επιλέξτε **Change User Password** (Αλλαγή κωδικού πρόσβασης χρήστη) και πατήστε <Enter>.
- 3. Εισάγετε ένα κωδικό πρόσβασης μόλις σας ζητηθεί και πατήστε <Enter>.
- 4. Θα σας ζητηθεί να επιβεβαιώσετε τον κωδικό πρόσβασης. Εισάγετε τον κωδικό πρόσβασης μόλις σας ζητηθεί και πατήστε <Enter>.

#### **Εκκίνηση**

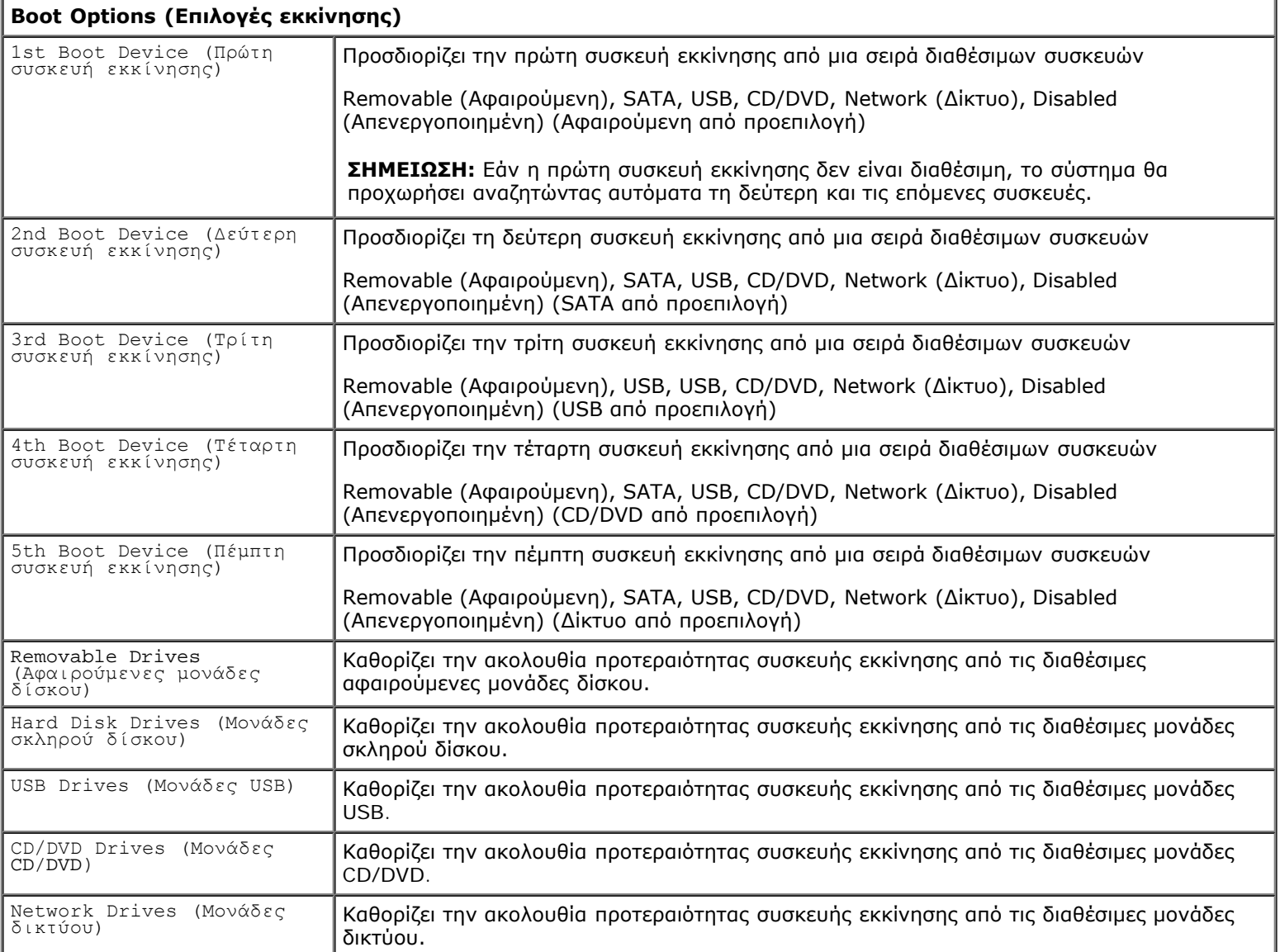

#### <span id="page-16-0"></span>**Κάλυμμα πίσω μέρους Εγχειρίδιο εργασιών συντήρησης του Dell™ Vostro™ 320**

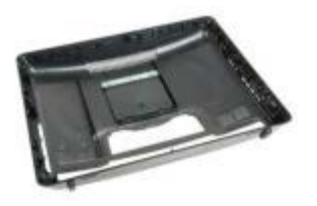

**ΠΡΟΕΙΔΟΠΟΙΗΣΗ: Διαβάστε τις οδηγίες για την ασφάλεια που παραλάβατε μαζί με τον υπολογιστή σας, προτού εκτελέσετε οποιαδήποτε εργασία στο εσωτερικό του. Αν χρειάζεστε πρόσθετες πληροφορίες για τις βέλτιστες πρακτικές ασφαλείας, ανατρέξτε στην Αρχική σελίδα περί συμμόρφωσης με τους κανονισμούς, στη διεύθυνση www.dell.com/regulatory\_compliance.**

## **Αφαίρεση του καλύμματος πίσω μέρους**

**ΣΗΜΕΙΩΣΗ:** Μπορεί να χρειαστεί να εγκαταστήσετε το Adobe® Flash® Player από τη διεύθυνση **Adobe.com** για να προβάλετε τις παρακάτω εικόνες.

- 1. Ακολουθήστε τις διαδικασίες που περιγράφει η ενότητα <u>Πριν από την εκτέλεση εργασιών στο εσωτερικό του υπολογιστή</u> [σας](#page-1-1).
- 2. Αφαιρέστε την [πρόσοψη](#page-18-0).
- 3. Αφαιρέστε το [εσωτερικό πλαίσιο](#page-50-0).
- 4. Αφαιρέστε το [κάλυμμα I/O](#page-52-0).
- 5. Αφαιρέστε την [αρθρωτή βάση](#page-22-0).
- 6. Αφαιρέστε τη [μονάδα οπτικού δίσκου](#page-54-0).
- 7. Αφαιρέστε τις βίδες που συγκρατούν το κάλυμμα πίσω μέρους στον υπολογιστή.

8. Ακουμπώντας το πλαίσιο σε καθαρή επιφάνεια, σηκώστε το πλαίσιο από το κάλυμμα πίσω μέρους, γυρίστε ανάποδα το πλαίσιο και αφήστε το στην ακρή.

**ΣΗΜΕΙΩΣΗ:** Κατά την επανατοποθέτηση του πλαισίου, τοποθετήστε την πλευρά με τις υποδοχές USB και firewire προτού τοποθετήσετε τα υπόλοιπα μέρη του υπολογιστή στη θέση τους.

### **Επανατοποθέτηση του καλύμματος πίσω μέρους**

Για να επανατοποθετήσετε το κάλυμμα πίσω μέρους, επαναλάβετε τα παραπάνω βήματα με αντίστροφη φορά.

<span id="page-18-0"></span>Dell Vostro 320 Εγχειρίδιο εργασιών συντήρησης--Αφαίρεση πρόσοψης

[Επιστροφή στη σελίδα περιεχομένων](#page-0-0)

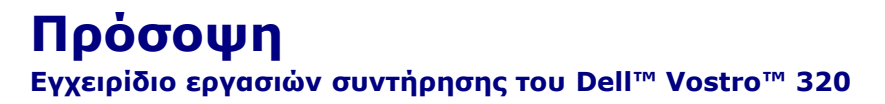

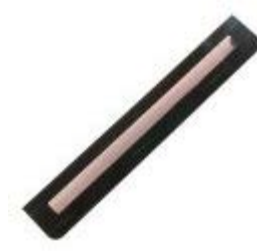

**ΠΡΟΕΙΔΟΠΟΙΗΣΗ: Διαβάστε τις οδηγίες για την ασφάλεια που παραλάβατε μαζί με τον υπολογιστή σας, προτού εκτελέσετε οποιαδήποτε εργασία στο εσωτερικό του. Αν χρειάζεστε πρόσθετες πληροφορίες για τις βέλτιστες πρακτικές ασφαλείας, ανατρέξτε στην Αρχική σελίδα περί συμμόρφωσης με τους κανονισμούς, στη διεύθυνση www.dell.com/regulatory\_compliance.**

### **Αφαίρεση πρόσοψης**

Ø **ΣΗΜΕΙΩΣΗ:** Μπορεί να χρειαστεί να εγκαταστήσετε το Adobe® Flash® Player από τη διεύθυνση **Adobe.com** για να προβάλετε τις παρακάτω εικόνες.

1.

Ακολουθήστε τις διαδικασίες που περιγράφει η ενότητα [Πριν από την εκτέλεση εργασιών στο εσωτερικό του υπολογιστή](#page-1-1) [σας](#page-1-1).

2. Αφαιρέστε την πρόσοψη πιέζοντας προς τα μέσα τις γλωττίδες απασφάλισης στην πίσω πλευρά του υπολογιστή.

3. Τραβήξτε την πρόσοψη από το μπροστινό μέρος του υπολογιστή.

### **Επανατοποθέτηση της πρόσοψης**

Για να επανατοποθετήσετε την πρόσοψη, επαναλάβετε τα παραπάνω βήματα με αντίστροφη σειρά.

<span id="page-20-0"></span>**Στεφάνη οθόνης Εγχειρίδιο εργασιών συντήρησης του Dell™ Vostro™ 320**

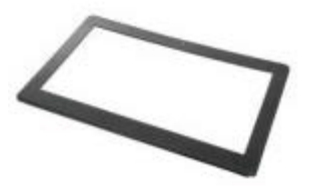

**ΠΡΟΕΙΔΟΠΟΙΗΣΗ: Διαβάστε τις οδηγίες για την ασφάλεια που παραλάβατε μαζί με τον υπολογιστή σας, προτού εκτελέσετε οποιαδήποτε εργασία στο εσωτερικό του. Αν χρειάζεστε πρόσθετες πληροφορίες για τις βέλτιστες πρακτικές ασφαλείας, ανατρέξτε στην Αρχική σελίδα περί συμμόρφωσης με τους κανονισμούς, στη διεύθυνση www.dell.com/regulatory\_compliance.**

## **Αφαίρεση της στεφάνης της οθόνης**

 **ΣΗΜΕΙΩΣΗ:** Μπορεί να χρειαστεί να εγκαταστήσετε το Adobe® Flash® Player από τη διεύθυνση **Adobe.com** για να προβάλετε τις παρακάτω εικόνες.

- 1. Ακολουθήστε τις διαδικασίες που περιγράφει η ενότητα <u>Πριν από την εκτέλεση εργασιών στο εσωτερικό του υπολογιστή</u> [σας](#page-1-1).
- 2. Αφαιρέστε την [πρόσοψη](#page-18-0).
- 3. Αφαιρέστε το [εσωτερικό πλαίσιο](#page-50-0).
- 4. Με τα δάχτυλά σας και ξεκινώντας από κάτω προς τα επάνω, ανασηκώστε προσεκτικά την εσωτερικά πλευρά της στεφάνης οθόνης και απομακρύνετέ την από το πλαίσιο της οθόνης LCD.

**ΣΗΜΕΙΩΣΗ:** Κατά την επανατοποθέτηση της στεφάνης οθόνης, ξεκινήστε από επάνω προς τα κάτω.

5. Αφαιρέστε τη στεφάνη της οθόνης από τον υπολογιστή.

## **Επανατοποθέτηση της στεφάνης της οθόνης**

Για να επανατοποθετήσετε τη στεφάνη οθόνης, επαναλάβετε τα παραπάνω βήματα με αντίστροφη σειρά.

<span id="page-22-0"></span>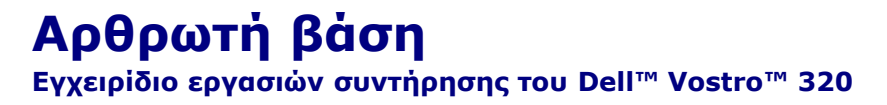

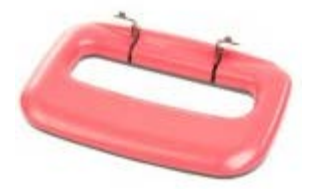

**ΠΡΟΕΙΔΟΠΟΙΗΣΗ: Διαβάστε τις οδηγίες για την ασφάλεια που παραλάβατε μαζί με τον υπολογιστή σας, προτού εκτελέσετε οποιαδήποτε εργασία στο εσωτερικό του. Αν χρειάζεστε πρόσθετες πληροφορίες για τις βέλτιστες πρακτικές ασφαλείας, ανατρέξτε στην Αρχική σελίδα περί συμμόρφωσης με τους κανονισμούς, στη διεύθυνση www.dell.com/regulatory\_compliance.**

## **Αφαίρεση της αρθρωτής βάσης**

**ΣΗΜΕΙΩΣΗ:** Μπορεί να χρειαστεί να εγκαταστήσετε το Adobe® Flash® Player από τη διεύθυνση **Adobe.com** για να προβάλετε τις παρακάτω εικόνες.

- 1. Ακολουθήστε τις διαδικασίες που περιγράφει η ενότητα <u>Πριν από την εκτέλεση εργασιών στο εσωτερικό του υπολογιστή</u> [σας](#page-1-1).
- 2. Αφαιρέστε το [κάλυμμα I/O](#page-52-0).
- 3. Σηκώστε τη βάση προς τα επάνω ως το τέρμα για να αποκαλυφθούν οι βίδες που συγκρατούν τη βάση στο πλαίσιο του υπολογιστή.

Dell Vostro 320 Εγχειρίδιο εργασιών συντήρησης--Αφαίρεση της αρθρωτής βάσης

4. Αφαιρέστε τις βίδες που συγκρατούν τη βάση στον υπολογιστή.

5. Στρέψτε ξανά προς τα κάτω την αρθρωτή βάση.

6. Αφαιρέστε την αρθρωτή βάση από τον υπολογιστή.

### **Επανατοποθέτηση της αρθρωτής βάσης**

Για να επανατοποθετήσετε την αρθρωτή βάση, επαναλάβετε τα παραπάνω βήματα με αντίστροφη σειρά.

<span id="page-25-0"></span>**Σκληρός δίσκος Εγχειρίδιο εργασιών συντήρησης του Dell™ Vostro™ 320**

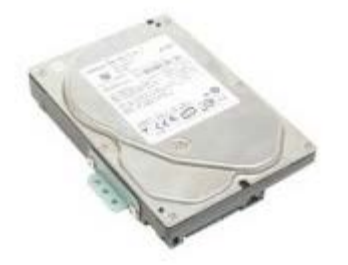

**ΠΡΟΕΙΔΟΠΟΙΗΣΗ: Διαβάστε τις οδηγίες για την ασφάλεια που παραλάβατε μαζί με τον υπολογιστή σας, προτού εκτελέσετε οποιαδήποτε εργασία στο εσωτερικό του. Αν χρειάζεστε πρόσθετες πληροφορίες για τις βέλτιστες πρακτικές ασφαλείας, ανατρέξτε στην Αρχική σελίδα περί συμμόρφωσης με τους κανονισμούς, στη διεύθυνση www.dell.com/regulatory\_compliance.**

### **Αφαίρεση του σκληρού δίσκου**

**ΣΗΜΕΙΩΣΗ:** Μπορεί να χρειαστεί να εγκαταστήσετε το Adobe® Flash® Player από τη διεύθυνση **Adobe.com** για να προβάλετε τις εικόνες.

- 1. Ακολουθήστε τις διαδικασίες που περιγράφει η ενότητα [Πριν από την εκτέλεση εργασιών στο εσωτερικό του υπολογιστή](#page-1-1) [σας](#page-1-1).
- 2. Αφαιρέστε την [πρόσοψη](#page-18-0).
- 3. Αφαιρέστε το [εσωτερικό πλαίσιο](#page-50-0).
- 4. Αφαιρέστε το [κάλυμμα I/O](#page-52-0).
- 5. Αφαιρέστε την [αρθρωτή βάση](#page-22-0).
- 6. Αφαιρέστε τη [μονάδα οπτικού δίσκου](#page-54-0).
- 7. Αφαιρέστε το [κάλυμμα στο πίσω μέρος](#page-16-0).
- 8. Αφαιρέστε την ταινία αλουμινίου από τη μονάδα σκληρού δίσκου.

9. Αφαιρέστε τις βίδες που συγκρατούν τη μονάδα σκληρού δίσκου στον υπολογιστή.

10. Ανασηκώστε προς τα επάνω και τραβήξτε προς τα πίσω τη μονάδα σκληρού δίσκου για να την αποσυνδέσετε από την υποδοχή της μονάδας σκληρού δίσκου και κατόπιν αφαιρέστε τη μονάδα σκληρού δίσκου από τον υπολογιστή.

### **Επανατοποθέτηση του σκληρού δίσκου**

Για να επανατοποθετήσετε τη μονάδα σκληρού δίσκου, επαναλάβετε τα παραπάνω βήματα με αντίστροφη σειρά.

**ΣΗΜΕΙΩΣΗ:** Κατά την επανατοποθέτηση της μονάδας σκληρού δίσκου, χρησιμοποιήστε την ταινία αλουμινίου που αποστέλλεται μαζί με τη νέα μονάδα σκληρού δίσκου για να στερεώσετε τη μονάδα σκληρού δίσκου αντί να χρησιμοποιήσετε την ταινία αλουμινίου της παλαιάς μονάδας σκληρού δίσκου.

#### <span id="page-28-0"></span>**Πίσω μεταλλικό προστατευτικό Εγχειρίδιο εργασιών συντήρησης του Dell™ Vostro™ 320**

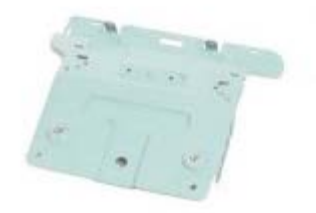

**ΠΡΟΕΙΔΟΠΟΙΗΣΗ: Διαβάστε τις οδηγίες για την ασφάλεια που παραλάβατε μαζί με τον υπολογιστή σας, προτού εκτελέσετε οποιαδήποτε εργασία στο εσωτερικό του. Αν χρειάζεστε πρόσθετες πληροφορίες για τις βέλτιστες πρακτικές ασφαλείας, ανατρέξτε στην Αρχική σελίδα περί συμμόρφωσης με τους κανονισμούς, στη διεύθυνση www.dell.com/regulatory\_compliance.**

### **Αφαίρεση του πίσω μεταλλικού προστατευτικού**

**ΣΗΜΕΙΩΣΗ:** Μπορεί να χρειαστεί να εγκαταστήσετε το Adobe® Flash® Player από τη διεύθυνση **Adobe.com** για να προβάλετε τις παρακάτω εικόνες.

- 1. Ακολουθήστε τις διαδικασίες που περιγράφει η ενότητα [Πριν από την εκτέλεση εργασιών στο εσωτερικό του υπολογιστή](#page-1-1) [σας](#page-1-1).
- 2. Αφαιρέστε την [πρόσοψη](#page-18-0).
- 3. Αφαιρέστε το [εσωτερικό πλαίσιο](#page-50-0).
- 4. Αφαιρέστε το [κάλυμμα I/O](#page-52-0).
- 5. Αφαιρέστε την [αρθρωτή βάση](#page-22-0).
- 6. Αφαιρέστε τη [μονάδα οπτικού δίσκου](#page-54-0).
- 7. Αφαιρέστε το [κάλυμμα στο πίσω μέρος](#page-16-0).
- 8. Αφαιρέστε την [πίσω διάταξη I/O](#page-57-0).
- 9. Αφαιρέστε την ταινία με αλουμινένια μεμβράνη από το πίσω μεταλλικό προστατευτικό.

**ΠΡΟΣΟΧΗ: Οι ταινίες με αλουμινένια μεμβράνη χρησιμοποιούνται για τη θωράκιση από Ηλεκτρομαγνητική επαγωγή (EMI) και για τη γείωση των στοιχείων. Για να αποφύγετε την πρόκληση ζημιάς στο πίσω μεταλλικό προστατευτικό, φροντίστε να επικολλήσετε τις ταινίες με αλουμινένια μεμβράνη κατά την επανατοποθέτηση του πίσω μεταλλικού προστατευτικού.**

**ΣΗΜΕΙΩΣΗ:** Οι ταινίες με αλουμινένια μεμβράνη αποστέλλονται μαζί με το νέο πίσω μεταλλικό προστατευτικό.

10. Αφαιρέστε τις βίδες που συγκρατούν το πίσω μεταλλικό προστατευτικό στον υπολογιστή.

11. Ανασηκώστε το πίσω μεταλλικό προστατευτικό προς τα επάνω και αφαιρέστε το από τον υπολογιστή.

**ΣΗΜΕΙΩΣΗ:** Κατά την επανατοποθέτηση του πίσω μεταλλικού πλαισίου, βεβαιωθείτε ότι δρομολογείτε προσεκτικά τα καλώδια της πίσω διάταξης I/O μακριά από το μεταλλικό προστατευτικό.

### **Επανατοποθέτηση του πίσω μεταλλικού προστατευτικού**

Για να επανατοποθετήσετε το πίσω μεταλλικό προστατευτικό, επαναλάβετε τα παραπάνω βήματα με αντίστροφη σειρά.

<span id="page-31-0"></span>Dell Vostro 320 Εγχειρίδιο εργασιών συντήρησης--Αφαίρεση ψύκτρας

[Επιστροφή στη σελίδα περιεχομένων](#page-0-0)

#### **Ψύκτρα Εγχειρίδιο εργασιών συντήρησης του Dell™ Vostro™ 320**

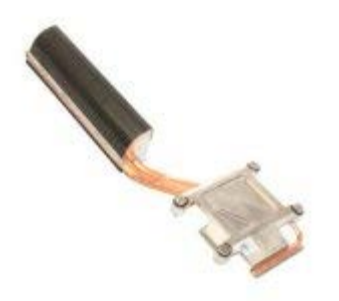

**ΠΡΟΕΙΔΟΠΟΙΗΣΗ: Διαβάστε τις οδηγίες για την ασφάλεια που παραλάβατε μαζί με τον υπολογιστή σας, προτού εκτελέσετε οποιαδήποτε εργασία στο εσωτερικό του. Αν χρειάζεστε πρόσθετες πληροφορίες για τις βέλτιστες πρακτικές ασφαλείας, ανατρέξτε στην Αρχική σελίδα περί συμμόρφωσης με τους κανονισμούς, στη διεύθυνση www.dell.com/regulatory\_compliance.**

### **Αφαίρεση της ψύκτρας**

 **ΣΗΜΕΙΩΣΗ:** Μπορεί να χρειαστεί να εγκαταστήσετε το Adobe® Flash® Player από τη διεύθυνση **Adobe.com** για να προβάλετε τις παρακάτω εικόνες.

- 1. Ακολουθήστε τις διαδικασίες που περιγράφει η ενότητα [Πριν από την εκτέλεση εργασιών στο εσωτερικό του υπολογιστή](#page-1-1) [σας](#page-1-1).
- 2. Αφαιρέστε την [πρόσοψη](#page-18-0).
- 3. Αφαιρέστε το [εσωτερικό πλαίσιο](#page-50-0).
- 4. Αφαιρέστε το [κάλυμμα I/O](#page-52-0).
- 5. Αφαιρέστε την [αρθρωτή βάση](#page-22-0).
- 6. Αφαιρέστε τη [μονάδα οπτικού δίσκου](#page-54-0).
- 7. Αφαιρέστε το [κάλυμμα στο πίσω μέρος](#page-16-0).
- 8. Αφαιρέστε το [μεταλλικό προστατευτικό στο πίσω μέρος](#page-28-0).
- 9. Αφαιρέστε το [προστατευτικό της πλακέτας συστήματος](#page-65-0).
- 10. Χαλαρώστε τις μη αποσπώμενες βίδες που συγκρατούν την ψύκτρα πάνω στον υπολογιστή.

11. Αφαιρέστε την ψύκτρα από τον υπολογιστή.

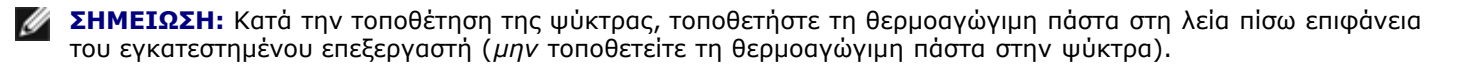

### **Επανατοποθέτηση της ψύκτρας**

Για να επανατοποθετήσετε την ψύκτρα, επαναλάβετε τα παραπάνω βήματα με αντίστροφη σειρά.

# <span id="page-33-0"></span>**Κάρτα ασύρματου τοπικού δικτύου (WLAN)**

**Εγχειρίδιο εργασιών συντήρησης του Dell™ Vostro™ 320**

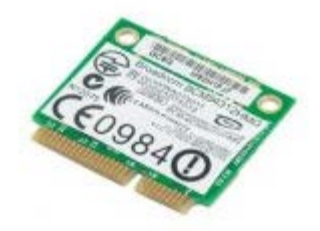

**ΠΡΟΕΙΔΟΠΟΙΗΣΗ: Διαβάστε τις οδηγίες για την ασφάλεια που παραλάβατε μαζί με τον υπολογιστή σας, προτού εκτελέσετε οποιαδήποτε εργασία στο εσωτερικό του. Αν χρειάζεστε πρόσθετες πληροφορίες για τις βέλτιστες πρακτικές ασφαλείας, ανατρέξτε στην Αρχική σελίδα περί συμμόρφωσης με τους κανονισμούς, στη διεύθυνση www.dell.com/regulatory\_compliance.**

## **Αφαίρεση της κάρτας WLAN**

**ΣΗΜΕΙΩΣΗ:** Μπορεί να χρειαστεί να εγκαταστήσετε το Adobe® Flash® Player από τη διεύθυνση **Adobe.com** για να προβάλετε τις παρακάτω εικόνες.

- 1. Ακολουθήστε τις διαδικασίες που περιγράφει η ενότητα [Πριν από την εκτέλεση εργασιών στο εσωτερικό του υπολογιστή](#page-1-1) [σας](#page-1-1).
- 2. Αφαιρέστε την [πρόσοψη](#page-18-0).
- 3. Αφαιρέστε το [εσωτερικό πλαίσιο](#page-50-0).
- 4. Αφαιρέστε το [πίσω κάλυμμα I/O](#page-52-0).
- 5. Αφαιρέστε την [αρθρωτή βάση](#page-22-0).
- 6. Αφαιρέστε τη [μονάδα οπτικού δίσκου](#page-54-0).
- 7. Αφαιρέστε το [κάλυμμα στο πίσω μέρος](#page-16-0).
- 8. Αφαιρέστε το [μεταλλικό προστατευτικό στο πίσω μέρος](#page-28-0).
- 9. Αφαιρέστε το [προστατευτικό της πλακέτας συστήματος](#page-65-0).
- 10. Αποσυνδέστε τα καλώδια κεραίας από την κάρτα WLAN.

11. Αφαιρέστε τη βίδα που συγκρατεί την κάρτα WLAN στην πλακέτα του συστήματος.

12. Αφαιρέστε την κάρτα WLAN από τον υπολογιστή.

## **Επανατοποθέτηση της κάρτας WLAN**

Για να επανατοποθετήσετε την κάρτα WLAN, επαναλάβετε τα παραπάνω βήματα με αντίστροφη σειρά.
<span id="page-36-0"></span>**Επεξεργαστής Εγχειρίδιο εργασιών συντήρησης του Dell™ Vostro™ 320**

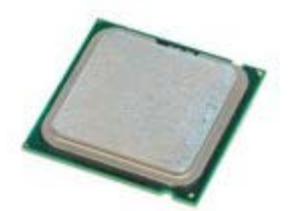

**ΠΡΟΕΙΔΟΠΟΙΗΣΗ: Διαβάστε τις οδηγίες για την ασφάλεια που παραλάβατε μαζί με τον υπολογιστή σας, προτού εκτελέσετε οποιαδήποτε εργασία στο εσωτερικό του. Αν χρειάζεστε πρόσθετες πληροφορίες για τις βέλτιστες πρακτικές ασφαλείας, ανατρέξτε στην Αρχική σελίδα περί συμμόρφωσης με τους κανονισμούς, στη διεύθυνση www.dell.com/regulatory\_compliance.**

# **Αφαίρεση του επεξεργαστή**

- 1. Ακολουθήστε τις διαδικασίες που περιγράφει η ενότητα <u>Πριν από την εκτέλεση εργασιών στο εσωτερικό του υπολογιστή</u> [σας](#page-1-0).
- 2. Αφαιρέστε την [πρόσοψη](#page-18-0).
- 3. Αφαιρέστε το [εσωτερικό πλαίσιο](#page-50-0).
- 4. Αφαιρέστε το [κάλυμμα I/O](#page-52-0).
- 5. Αφαιρέστε την [αρθρωτή βάση](#page-22-0).
- 6. Αφαιρέστε τη [μονάδα οπτικού δίσκου](#page-54-0).
- 7. Αφαιρέστε το [κάλυμμα στο πίσω μέρος](#page-16-0).
- 8. Αφαιρέστε το [μεταλλικό προστατευτικό στο πίσω μέρος](#page-28-0).
- 9. Αφαιρέστε το [προστατευτικό της πλακέτας συστήματος](#page-65-0).
- 10. Αφαιρέστε την [ψήκτρα](#page-31-0).
- 11. Αφαιρέστε το κάλυμμα του επεξεργαστή:
	- a. Πιέστε το μοχλό απελευθέρωσης προς τα κάτω και σπρώξτε τον προς τα έξω για να τον απελευθερώσετε από τη γλωττίδα που τον συγκρατεί.
	- b. Ανασηκώστε το μοχλό απελευθέρωσης για να αφαιρέσετε το κάλυμμα του επεξεργαστή.

12. Ανασηκώστε το κάλυμμα του επεξεργαστή.

13. Ανασηκώστε προσεκτικά τον επεξεργαστή ευθεία και προς τα επάνω από την υποδοχή του επεξεργαστή και τοποθετήστε τον σε μια καθαρή, επίπεδη επιφάνεια.

# **Επανατοποθέτηση του επεξεργαστή**

Για να επανατοποθετήσετε τον επεξεργαστή, επαναλάβετε τα παραπάνω βήματα με αντίστροφη σειρά.

#### **Πλακέτα συστήματος Εγχειρίδιο εργασιών συντήρησης του Dell™ Vostro™ 320**

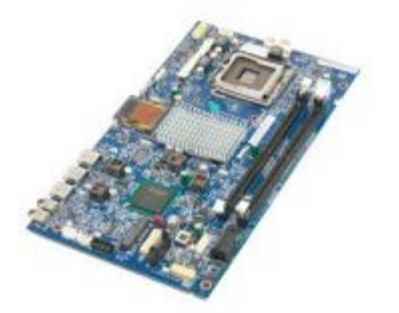

**ΠΡΟΕΙΔΟΠΟΙΗΣΗ: Διαβάστε τις οδηγίες για την ασφάλεια που παραλάβατε μαζί με τον υπολογιστή σας, προτού εκτελέσετε οποιαδήποτε εργασία στο εσωτερικό του. Αν χρειάζεστε πρόσθετες πληροφορίες για τις βέλτιστες πρακτικές ασφαλείας, ανατρέξτε στην Αρχική σελίδα περί συμμόρφωσης με τους κανονισμούς, στη διεύθυνση www.dell.com/regulatory\_compliance.**

## **Αφαίρεση της πλακέτας συστήματος**

- 1. Ακολουθήστε τις διαδικασίες που περιγράφει η ενότητα [Πριν από την εκτέλεση εργασιών στο εσωτερικό του υπολογιστή](#page-1-0) [σας](#page-1-0).
- 2. Αφαιρέστε την [πρόσοψη](#page-18-0).
- 3. Αφαιρέστε το [εσωτερικό πλαίσιο](#page-50-0).
- 4. Αφαιρέστε το [κάλυμμα I/O](#page-52-0).
- 5. Αφαιρέστε την [αρθρωτή βάση](#page-22-0).
- 6. Αφαιρέστε τη [μονάδα οπτικού δίσκου](#page-54-0).
- 7. Αφαιρέστε το [κάλυμμα στο πίσω μέρος](#page-16-0).
- 8. Αφαιρέστε το [μεταλλικό προστατευτικό στο πίσω μέρος](#page-28-0).
- 9. Αφαιρέστε το [προστατευτικό της πλακέτας συστήματος](#page-65-0).
- 10. Αφαιρέστε την [κάρτα ασύρματου τοπικού δικτύου \(WLAN\)](#page-33-0).
- 11. Αφαιρέστε τη [μονάδα μνήμης](#page-72-0).
- 12. Αφαιρέστε την [ψήκτρα](#page-31-0).
- 13. Αφαιρέστε τον [επεξεργαστή](#page-36-0).
- 14. Αποσυνδέστε το καλώδιο οθόνης.
- 15. Αποσυνδέστε το καλώδιο της πλακέτας αναστροφέα από την πλακέτα συστήματος.

16. Αποσυνδέστε το καλώδιο του τροφοδοτικού από την πλακέτα συστήματος.

17. Αποσυνδέστε το καλώδιο τροφοδοσίας της μονάδας σκληρού δίσκου και τα καλώδια SATA από την πλακέτα συστήματος.

Dell Vostro 320 Εγχειρίδιο εργασιών συντήρησης--Αφαίρεση της πλακέτας συστήµατος

18. Αποσυνδέστε τα καλώδια πλαισίου I/O από την πλακέτα συστήματος.

19. Αποσυνδέστε το καλώδιο των ηχείων και τα καλώδια της ενδεικτικής λυχνίας από την πλακέτα συστήματος.

Dell Vostro 320 Εγχειρίδιο εργασιών συντήρησης--Αφαίρεση της πλακέτας συστήµατος

20. Αφαιρέστε τις βίδες που συγκρατούν την πλακέτα συστήματος στο πλαίσιο.

21. Αφαιρέστε την πλακέτα συστήματος από τον υπολογιστή.

Dell Vostro 320 Εγχειρίδιο εργασιών συντήρησης--Αφαίρεση της πλακέτας συστήµατος

## **Επανατοποθέτηση της πλακέτας συστήματος**

Για να επανατοποθετήσετε την πλακέτα συστήματος, επαναλάβετε τα παραπάνω βήματα με αντίστροφη σειρά.

#### **Τροφοδοτικό Εγχειρίδιο εργασιών συντήρησης του Dell™ Vostro™ 320**

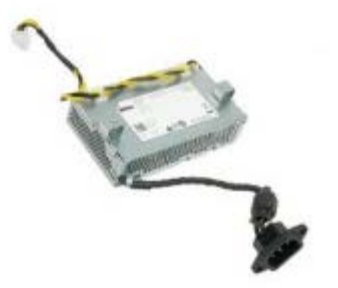

**ΠΡΟΕΙΔΟΠΟΙΗΣΗ: Διαβάστε τις οδηγίες για την ασφάλεια που παραλάβατε μαζί με τον υπολογιστή σας, προτού εκτελέσετε οποιαδήποτε εργασία στο εσωτερικό του. Αν χρειάζεστε πρόσθετες πληροφορίες για τις βέλτιστες πρακτικές ασφαλείας, ανατρέξτε στην Αρχική σελίδα περί συμμόρφωσης με τους κανονισμούς, στη διεύθυνση www.dell.com/regulatory\_compliance.**

## **Αφαίρεση του τροφοδοτικού**

- 1. Ακολουθήστε τις διαδικασίες που περιγράφει η ενότητα [Πριν από την εκτέλεση εργασιών στο εσωτερικό του υπολογιστή](#page-1-0) [σας](#page-1-0).
- 2. Αφαιρέστε την [πρόσοψη](#page-18-0).
- 3. Αφαιρέστε το [εσωτερικό πλαίσιο](#page-50-0).
- 4. Αφαιρέστε το [κάλυμμα I/O](#page-52-0).
- 5. Αφαιρέστε την [αρθρωτή βάση](#page-22-0).
- 6. Αφαιρέστε τη [μονάδα οπτικού δίσκου](#page-54-0).
- 7. Αφαιρέστε το [κάλυμμα στο πίσω μέρος](#page-16-0).
- 8. Αφαιρέστε το [μεταλλικό προστατευτικό στο πίσω μέρος](#page-28-0).
- 9. Αφαιρέστε το [προστατευτικό της πλακέτας συστήματος](#page-65-0).
- 10. Αφαιρέστε την [ψήκτρα](#page-31-0).
- 11. Αφαιρέστε τους [ανεμιστήρες ψήκτρας](#page-69-0).
- 12. Αποσυνδέστε το καλώδιο του τροφοδοτικού από την πλακέτα συστήματος.
- 13. Αφαιρέστε το καλώδιο του τροφοδοτικού από τους οδηγούς στο πλαίσιο του υπολογιστή.

14. Αφαιρέστε τις βίδες που συγκρατούν το τροφοδοτικό στον υπολογιστή.

15. Αφαιρέστε το τροφοδοτικό από τον υπολογιστή.

# **Επανατοποθέτηση του τροφοδοτικού**

Για να επανατοποθετήσετε το τροφοδοτικό, επαναλάβετε τα παραπάνω βήματα με αντίστροφη σειρά.

Dell Vostro 320 Εγχειρίδιο εργασιών συντήρησης--Αφαίρεση των ηχείων

[Επιστροφή στη σελίδα περιεχομένων](#page-0-0)

#### **Ηχεία Εγχειρίδιο εργασιών συντήρησης του Dell™ Vostro™ 320**

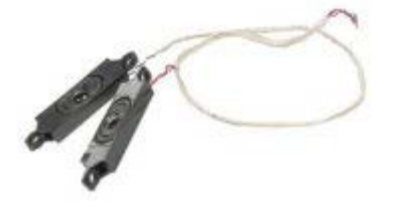

**ΠΡΟΕΙΔΟΠΟΙΗΣΗ: Διαβάστε τις οδηγίες για την ασφάλεια που παραλάβατε μαζί με τον υπολογιστή σας, προτού εκτελέσετε οποιαδήποτε εργασία στο εσωτερικό του. Αν χρειάζεστε πρόσθετες πληροφορίες για τις βέλτιστες πρακτικές ασφαλείας, ανατρέξτε στην Αρχική σελίδα περί συμμόρφωσης με τους κανονισμούς, στη διεύθυνση www.dell.com/regulatory\_compliance.**

# **Αφαίρεση των ηχείων**

- 1. Ακολουθήστε τις διαδικασίες που περιγράφει η ενότητα <u>Πριν από την εκτέλεση εργασιών στο εσωτερικό του υπολογιστή</u> [σας](#page-1-0).
- 2. Αφαιρέστε την [πρόσοψη](#page-18-0).
- 3. Αφαιρέστε το [εσωτερικό πλαίσιο](#page-50-0).
- 4. Αφαιρέστε το [κάλυμμα I/O](#page-52-0).
- 5. Αφαιρέστε την [αρθρωτή βάση](#page-22-0).
- 6. Αφαιρέστε τη [μονάδα οπτικού δίσκου](#page-54-0).
- 7. Αφαιρέστε το [κάλυμμα στο πίσω μέρος](#page-16-0).
- 8. Αφαιρέστε το [μεταλλικό προστατευτικό στο πίσω μέρος](#page-28-0).
- 9. Αφαιρέστε το [προστατευτικό της πλακέτας συστήματος](#page-65-0).
- 10. Αποσυνδέστε το καλώδιο των ηχείων από την πλακέτα συστήματος.

11. Αφαιρέστε τις βίδες που συγκρατούν τα ηχεία στον υπολογιστή.

12. Γυρίστε ανάποδα τον υπολογιστή.

13. Αφαιρέστε το καλώδιο ηχείων και τα ηχεία από τον υπολογιστή.

## **Επανατοποθέτηση των ηχείων**

Για να επανατοποθετήσετε τα ηχεία, επαναλάβετε τα παραπάνω βήματα με αντίστροφη σειρά.

<span id="page-50-0"></span>**Εσωτερικό πλαίσιο**

**Εγχειρίδιο εργασιών συντήρησης του Dell™ Vostro™ 320**

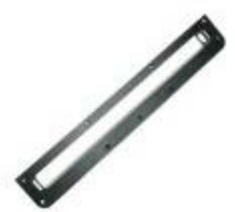

**ΠΡΟΕΙΔΟΠΟΙΗΣΗ: Διαβάστε τις οδηγίες για την ασφάλεια που παραλάβατε μαζί με τον υπολογιστή σας, προτού εκτελέσετε οποιαδήποτε εργασία στο εσωτερικό του. Αν χρειάζεστε πρόσθετες πληροφορίες για τις βέλτιστες πρακτικές ασφαλείας, ανατρέξτε στην Αρχική σελίδα περί συμμόρφωσης με τους κανονισμούς, στη διεύθυνση www.dell.com/regulatory\_compliance.**

#### **Επανατοποθέτηση του εσωτερικού πλαισίου**

 **ΣΗΜΕΙΩΣΗ:** Μπορεί να χρειαστεί να εγκαταστήσετε το Adobe® Flash® Player από τη διεύθυνση **Adobe.com** για να προβάλετε τις παρακάτω εικόνες.

- 1. Ακολουθήστε τις διαδικασίες που περιγράφει η ενότητα [Πριν από την εκτέλεση εργασιών στο εσωτερικό του υπολογιστή](#page-1-0) [σας](#page-1-0).
- 2. Αφαιρέστε την [πρόσοψη](#page-18-0).
- 3. Αφαιρέστε τις βίδες που συγκρατούν το εσωτερικό πλαίσιο στον υπολογιστή.

4. Σηκώστε το εσωτερικό πλαίσιο ευθεία προς τα επάνω και προς τα έξω.

Dell Vostro 320 Εγχειρίδιο εργασιών συντήρησης--Αφαίρεση του εσωτερικού πλαισίου

# **Επανατοποθέτηση του εσωτερικού πλαισίου**

Για να επανατοποθετήσετε το εσωτερικό πλαίσιο, επαναλάβετε τα παραπάνω βήματα με αντίστροφη σειρά.

#### <span id="page-52-0"></span>**Κάλυμμα I/O Εγχειρίδιο εργασιών συντήρησης του Dell™ Vostro™ 320**

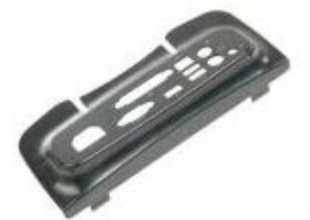

**ΠΡΟΕΙΔΟΠΟΙΗΣΗ: Διαβάστε τις οδηγίες για την ασφάλεια που παραλάβατε μαζί με τον υπολογιστή σας, προτού εκτελέσετε οποιαδήποτε εργασία στο εσωτερικό του. Αν χρειάζεστε πρόσθετες πληροφορίες για τις βέλτιστες πρακτικές ασφαλείας, ανατρέξτε στην Αρχική σελίδα περί συμμόρφωσης με τους κανονισμούς, στη διεύθυνση www.dell.com/regulatory\_compliance.**

## **Αφαίρεση του καλύμματος I/O**

**ΣΗΜΕΙΩΣΗ:** Μπορεί να χρειαστεί να εγκαταστήσετε το Adobe® Flash® Player από τη διεύθυνση **Adobe.com** για να προβάλετε τις παρακάτω εικόνες.

- 1. Ακολουθήστε τις διαδικασίες που περιγράφει η ενότητα [Πριν από την εκτέλεση εργασιών στο εσωτερικό του υπολογιστή](#page-1-0) [σας](#page-1-0).
- 2. Ανασηκώστε την αρθρωτή βάση για να έχετε πρόσβαση στο κάλυμμα I/O.

3. Αφαιρέστε το κάλυμμα I/O από τον υπολογιστή.

Dell Vostro 320 Εγχειρίδιο εργασιών συντήρησης--Αφαίρεση του πίσω καλύµµατος I/O

# **Επανατοποθέτηση του καλύμματος I/O**

Για να επανατοποθετήσετε το κάλυμμα I/O, επαναλάβετε τα παραπάνω βήματα με αντίστροφη σειρά.

#### <span id="page-54-0"></span>**Μονάδα οπτικού δίσκου Εγχειρίδιο εργασιών συντήρησης του Dell™ Vostro™ 320**

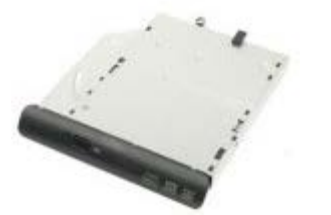

**ΠΡΟΕΙΔΟΠΟΙΗΣΗ: Διαβάστε τις οδηγίες για την ασφάλεια που παραλάβατε μαζί με τον υπολογιστή σας, προτού εκτελέσετε οποιαδήποτε εργασία στο εσωτερικό του. Αν χρειάζεστε πρόσθετες πληροφορίες για τις βέλτιστες πρακτικές ασφαλείας, ανατρέξτε στην Αρχική σελίδα περί συμμόρφωσης με τους κανονισμούς, στη διεύθυνση www.dell.com/regulatory\_compliance.**

## **Αφαίρεση της μονάδας οπτικού δίσκου**

**ΣΗΜΕΙΩΣΗ:** Μπορεί να χρειαστεί να εγκαταστήσετε το Adobe® Flash® Player από τη διεύθυνση **Adobe.com** για να προβάλετε τις παρακάτω εικόνες.

- 1. Ακολουθήστε τις διαδικασίες που περιγράφει η ενότητα [Πριν από την εκτέλεση εργασιών στο εσωτερικό του υπολογιστή](#page-1-0) [σας](#page-1-0).
- 2. Αφαιρέστε το [κάλυμμα I/O](#page-52-0).
- 3. Αφαιρέστε τη βίδα που συγκρατεί τη μονάδα οπτικού δίσκου στο πλαίσιο του υπολογιστή.

4. Σπρώξτε τη μονάδα οπτικού δίσκου από το εσωτερικό του πλαισίου του υπολογιστή για να απελευθερώσετε τη μονάδα

Dell Vostro 320 Εγχειρίδιο εργασιών συντήρησης--Αφαίρεση της µονάδας οπτικού δίσκου

οπτικών δίσκων από το φατνίο.

5. Βγάλτε συρτά τη μονάδα οπτικού δίσκου από το φατνίο.

# **Επανατοποθέτηση της μονάδας οπτικού δίσκου**

Για να επανατοποθετήσετε τη μονάδα οπτικού δίσκου, επαναλάβετε τα παραπάνω βήματα με αντίστροφη σειρά.

#### **Πίσω διάταξη I/O Εγχειρίδιο εργασιών συντήρησης του Dell™ Vostro™ 320**

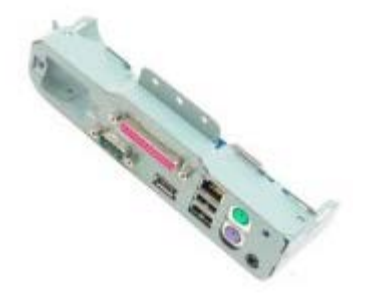

**ΠΡΟΕΙΔΟΠΟΙΗΣΗ: Διαβάστε τις οδηγίες για την ασφάλεια που παραλάβατε μαζί με τον υπολογιστή σας, προτού εκτελέσετε οποιαδήποτε εργασία στο εσωτερικό του. Αν χρειάζεστε πρόσθετες πληροφορίες για τις βέλτιστες πρακτικές ασφαλείας, ανατρέξτε στην Αρχική σελίδα περί συμμόρφωσης με τους κανονισμούς, στη διεύθυνση www.dell.com/regulatory\_compliance.**

# **Αφαίρεση της πίσω διάταξης I/O**

- 1. Ακολουθήστε τις διαδικασίες που περιγράφει η ενότητα [Πριν από την εκτέλεση εργασιών στο εσωτερικό του υπολογιστή](#page-1-0) [σας](#page-1-0).
- 2. Αφαιρέστε την [πρόσοψη](#page-18-0).
- 3. Αφαιρέστε το [εσωτερικό πλαίσιο](#page-50-0).
- 4. Αφαιρέστε το [κάλυμμα I/O](#page-52-0).
- 5. Αφαιρέστε την [αρθρωτή βάση](#page-22-0).
- 6. Αφαιρέστε τη [μονάδα οπτικού δίσκου](#page-54-0).
- 7. Αφαιρέστε το [κάλυμμα στο πίσω μέρος](#page-16-0).
- 8. Αφαιρέστε τις βίδες που συγκρατουν την πίσω διάταξη I/O στον υπολογιστή.

9. Περιστρέψτε προσεκτικά και αφαιρέστε τη διάταξη από τον υπολογιστή.

10. Αποσυνδέστε το καλώδιο USB, το καλώδιο I/O και το καλώδιο του ανεμιστήρα της πλακέτας συστήματος από το πλαίσιο I/O.

11. Ανασηκώστε την πίσω διάταξη I/O και αφαιρέστε την από τον υπολογιστή.

## **Επανατοποθέτηση της πίσω διάταξης I/O**

Για να επανατοποθετήσετε την πίσω διάταξη I/O, επαναλάβετε τα παραπάνω βήματα με αντίστροφη σειρά. [Επιστροφή στη σελίδα περιεχομένων](#page-0-0)

# **Πλακέτα αναστροφέα**

**Εγχειρίδιο εργασιών συντήρησης του Dell™ Vostro™ 320**

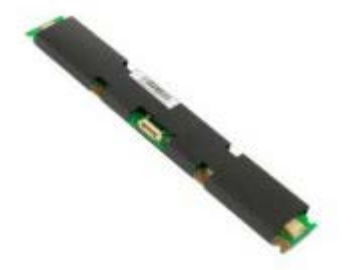

**ΠΡΟΕΙΔΟΠΟΙΗΣΗ: Διαβάστε τις οδηγίες για την ασφάλεια που παραλάβατε μαζί με τον υπολογιστή σας, προτού εκτελέσετε οποιαδήποτε εργασία στο εσωτερικό του. Αν χρειάζεστε πρόσθετες πληροφορίες για τις βέλτιστες πρακτικές ασφαλείας, ανατρέξτε στην Αρχική σελίδα περί συμμόρφωσης με τους κανονισμούς, στη διεύθυνση www.dell.com/regulatory\_compliance.**

## **Αφαίρεση της πλακέτας αναστροφέα**

- 1. Ακολουθήστε τις διαδικασίες που περιγράφει η ενότητα [Πριν από την εκτέλεση εργασιών στο εσωτερικό του υπολογιστή](#page-1-0) [σας](#page-1-0).
- 2. Αφαιρέστε την [πρόσοψη](#page-18-0).
- 3. Αφαιρέστε το [εσωτερικό πλαίσιο](#page-50-0).
- 4. Αφαιρέστε το [κάλυμμα I/O](#page-52-0).
- 5. Αφαιρέστε την [αρθρωτή βάση](#page-22-0).
- 6. Αφαιρέστε τη [μονάδα οπτικού δίσκου](#page-54-0).
- 7. Αφαιρέστε το [κάλυμμα στο πίσω μέρος](#page-16-0).
- 8. Αφαιρέστε την ταινία από το προστατευτικό της πλακέτας αναστροφέα.

9. Αφαιρέστε τις βίδες που συγκρατούν το προστατευτικό της πλακέτας αναστροφέα στο προστατευτικό της πλακέτας συστήματος.

10. Αφαιρέστε το προστατευτικό της πλακέτας αναστροφέα από τον υπολογιστή.

11. Αποσυνδέστε το καλώδιο της πλακέτας αναστροφέα από τον αναστροφέα.

12. Αποσυνδέστε τα δύο καλώδια οθόνης από την πλακέτα αναστροφέα

13. Αφαιρέστε τις βίδες που συγκρατούν τον αναστροφέα στο προστατευτικό της πλακέτας συστήματος.

14. Αφαιρέστε την πλακέτα αναστροφέα από τον υπολογιστή.

## **Επανατοποθέτηση της πλακέτας αναστροφέα**

Για να επανατοποθετήσετε την πλακέτα αναστροφέα, επαναλάβετε τα παραπάνω βήματα με αντίστροφη σειρά.

#### <span id="page-65-0"></span>**Προστατευτικό πλακέτας συστήματος Εγχειρίδιο εργασιών συντήρησης του Dell™ Vostro™ 320**

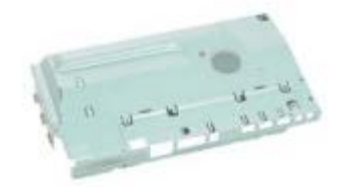

**ΠΡΟΕΙΔΟΠΟΙΗΣΗ: Διαβάστε τις οδηγίες για την ασφάλεια που παραλάβατε μαζί με τον υπολογιστή σας, προτού εκτελέσετε οποιαδήποτε εργασία στο εσωτερικό του. Αν χρειάζεστε πρόσθετες πληροφορίες για τις βέλτιστες πρακτικές ασφαλείας, ανατρέξτε στην Αρχική σελίδα περί συμμόρφωσης με τους κανονισμούς, στη διεύθυνση www.dell.com/regulatory\_compliance.**

#### **Αφαίρεση του προστατευτικού της πλακέτας συστήματος**

- 1. Ακολουθήστε τις διαδικασίες που περιγράφει η ενότητα [Πριν από την εκτέλεση εργασιών στο εσωτερικό του υπολογιστή](#page-1-0) [σας](#page-1-0).
- 2. Αφαιρέστε την [πρόσοψη](#page-18-0).
- 3. Αφαιρέστε το [εσωτερικό πλαίσιο](#page-50-0).
- 4. Αφαιρέστε το [κάλυμμα I/O](#page-52-0).
- 5. Αφαιρέστε την [αρθρωτή βάση](#page-22-0).
- 6. Αφαιρέστε τη [μονάδα οπτικού δίσκου](#page-54-0).
- 7. Αφαιρέστε το [κάλυμμα στο πίσω μέρος](#page-16-0).
- 8. Αφαιρέστε το [μεταλλικό προστατευτικό στο πίσω μέρος](#page-28-0).
- 9. Αφαιρέστε τη βίδα που συγκρατεί το προστατευτικό της πλακέτας συστήματος στον υπολογιστή.

10. Περιστρέψτε τον υπολογιστή κατά 90 μοίρες.

11. Αφαιρέστε τις βίδες που συγκρατούν το προστατευτικό της πλακέτας συστήματος στην πλαϊνή πλευρά του υπολογιστή.

12. Αφαιρέστε το καλώδιο της πλακέτας αναστροφέα από τον οδηγό του στο προστατευτικό της πλακέτας συστήματος.

13. Αφαιρέστε το προστατευτικό της πλακέτας συστήματος από τον υπολογιστή.

**ΣΗΜΕΙΩΣΗ:** Κατά την τοποθέτηση του προστατευτικού της πλακέτας συστήματος, βεβαιωθείτε ότι δρομολογείτε προσεκτικά όλα τα καλώδια μακριά από το προστατευτικό.

# **Επανατοποθέτηση του προστατευτικού της πλακέτας συστήματος**

Για να επανατοποθετήσετε το προστατευτικό της πλακέτας συστήματος, επαναλάβετε τα παραπάνω βήματα με αντίστροφη σειρά.

#### <span id="page-69-0"></span>**Ανεμιστήρες ψήκτρας Εγχειρίδιο εργασιών συντήρησης του Dell™ Vostro™ 320**

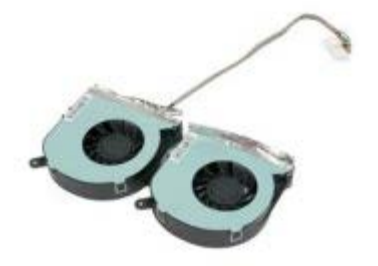

**ΠΡΟΕΙΔΟΠΟΙΗΣΗ: Διαβάστε τις οδηγίες για την ασφάλεια που παραλάβατε μαζί με τον υπολογιστή σας, προτού εκτελέσετε οποιαδήποτε εργασία στο εσωτερικό του. Αν χρειάζεστε πρόσθετες πληροφορίες για τις βέλτιστες πρακτικές ασφαλείας, ανατρέξτε στην Αρχική σελίδα περί συμμόρφωσης με τους κανονισμούς, στη διεύθυνση www.dell.com/regulatory\_compliance.**

## **Αφαίρεση των ανεμιστήρων ψήκτρας**

- 1. Ακολουθήστε τις διαδικασίες που περιγράφει η ενότητα [Πριν από την εκτέλεση εργασιών στο εσωτερικό του υπολογιστή](#page-1-0) [σας](#page-1-0).
- 2. Αφαιρέστε την [πρόσοψη](#page-18-0).
- 3. Αφαιρέστε το [εσωτερικό πλαίσιο](#page-50-0).
- 4. Αφαιρέστε το [κάλυμμα I/O](#page-52-0).
- 5. Αφαιρέστε την [αρθρωτή βάση](#page-22-0).
- 6. Αφαιρέστε τη [μονάδα οπτικού δίσκου](#page-54-0).
- 7. Αφαιρέστε το [κάλυμμα στο πίσω μέρος](#page-16-0).
- 8. Αφαιρέστε το [μεταλλικό προστατευτικό στο πίσω μέρος](#page-28-0).
- 9. Αφαιρέστε το [προστατευτικό της πλακέτας συστήματος](#page-65-0).
- 10. Αφαιρέστε την [ψήκτρα](#page-31-0).
- 11. Αποσυνδέστε τα καλώδια της ψήκτρας από την πλακέτα συστήματος, κατόπιν αφαιρέστε τα καλώδια από τους οδηγούς στο κάτω μέρος του υπολογιστή και τραβήξτε τα καλώδια μέσω του ανοίγματος στο επάνω μέρος του πλαισίου του υπολογιστή.

12. Αφαιρέστε τις βίδες που συγκρατούν τους ανεμιστήρες ψήκτρας στον υπολογιστή.

13. Αφαιρέστε τη διάταξη ανεμιστήρα ψήκτρας από τον υπολογιστή.

# **Επανατοποθέτηση των ανεμιστήρων ψήκτρας**

Για να επανατοποθετήσετε τους ανεμιστήρες ψήκτρας, επαναλάβετε τα παραπάνω βήματα με αντίστροφη σειρά.
<span id="page-72-0"></span>**Μονάδα μνήμης Εγχειρίδιο εργασιών συντήρησης του Dell™ Vostro™ 320**

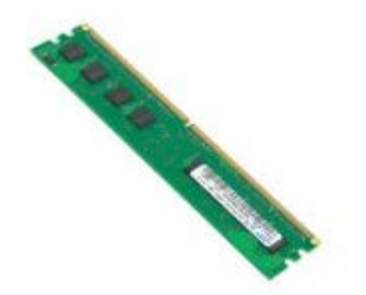

**ΠΡΟΕΙΔΟΠΟΙΗΣΗ: Διαβάστε τις οδηγίες για την ασφάλεια που παραλάβατε μαζί με τον υπολογιστή σας, προτού εκτελέσετε οποιαδήποτε εργασία στο εσωτερικό του. Αν χρειάζεστε πρόσθετες πληροφορίες για τις βέλτιστες πρακτικές ασφαλείας, ανατρέξτε στην Αρχική σελίδα περί συμμόρφωσης με τους κανονισμούς, στη διεύθυνση www.dell.com/regulatory\_compliance.**

### **Αφαίρεση μονάδας μνήμης**

- 1. Ακολουθήστε τις διαδικασίες που περιγράφει η ενότητα [Πριν από την εκτέλεση εργασιών στο εσωτερικό του υπολογιστή](#page-1-0) [σας](#page-1-0).
- 2. Αφαιρέστε την [πρόσοψη](#page-18-0).
- 3. Αφαιρέστε το [εσωτερικό πλαίσιο](#page-50-0).
- 4. Αφαιρέστε το [κάλυμμα I/O](#page-52-0).
- 5. Αφαιρέστε την [αρθρωτή βάση](#page-22-0).
- 6. Αφαιρέστε τη [μονάδα οπτικού δίσκου](#page-54-0).
- 7. Αφαιρέστε το [κάλυμμα στο πίσω μέρος](#page-16-0).
- 8. Αφαιρέστε το [μεταλλικό προστατευτικό στο πίσω μέρος](#page-28-0).
- 9. Αφαιρέστε το [προστατευτικό της πλακέτας συστήματος](#page-65-0).
- 10. Πιέστε προς τα κάτω τα κλιπ συγκράτησης της μνήμης για να απελευθερώσετε τη μονάδα μνήμης.

11. Αφαιρέστε τη μονάδα μνήμης από την υποδοχή της στην πλακέτα συστήματος και τοποθετήστε την σε μια καθαρή, στεγνή επιφάνεια.

# **Επανατοποθέτηση της μονάδας μνήμης**

Για να επανατοποθετήσετε τη μονάδα μνήμης, επαναλάβετε τα παραπάνω βήματα με αντίστροφη σειρά.

# <span id="page-74-0"></span>**Οθόνη**

#### **Εγχειρίδιο εργασιών συντήρησης του Dell™ Vostro™ 320**

**ΠΡΟΕΙΔΟΠΟΙΗΣΗ: Διαβάστε τις οδηγίες για την ασφάλεια που παραλάβατε μαζί με τον υπολογιστή σας, προτού εκτελέσετε οποιαδήποτε εργασία στο εσωτερικό του. Αν χρειάζεστε πρόσθετες πληροφορίες για τις βέλτιστες πρακτικές ασφαλείας, ανατρέξτε στην Αρχική σελίδα περί συμμόρφωσης με τους κανονισμούς, στη διεύθυνση www.dell.com/regulatory\_compliance.**

- Αφαίρεση του πλαισίου της οθόνης
- Επανατοποθέτηση του πλαισίου της οθόνης
- Αφαίρεση του καλωδίου της οθόνης
- Επανατοποθέτηση του καλωδίου οθόνης

# **Αφαίρεση του πλαισίου της οθόνης**

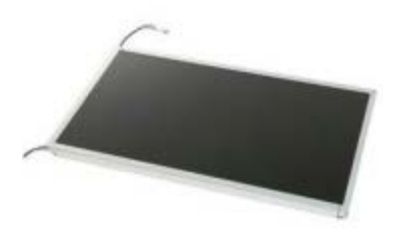

- 1. Ακολουθήστε τις διαδικασίες που περιγράφει η ενότητα [Πριν από την εκτέλεση εργασιών στο εσωτερικό του υπολογιστή](#page-1-0) [σας](#page-1-0).
- 2. Αφαιρέστε την <u>πρόσοψη</u>.
- 3. Αφαιρέστε το [εσωτερικό πλαίσιο](#page-50-0).
- 4. Αφαιρέστε το [κάλυμμα I/O](#page-52-0).
- 5. Αφαιρέστε την [αρθρωτή βάση](#page-22-0).
- 6. Αφαιρέστε τη [μονάδα οπτικού δίσκου](#page-54-0).
- 7. Αφαιρέστε το [κάλυμμα στο πίσω μέρος](#page-16-0).
- 8. Αφαιρέστε το [μεταλλικό προστατευτικό στο πίσω μέρος](#page-28-0).
- 9. Αφαιρέστε το [προστατευτικό της πλακέτας συστήματος](#page-65-0).
- 10. Αφαιρέστε την [κάρτα ασύρματου τοπικού δικτύου \(WLAN\)](#page-33-0).
- 11. Αφαιρέστε τη <u>μονάδα μνήμης</u>.
- 12. Αφαιρέστε την [ψήκτρα](#page-31-0).
- 13. Αφαιρέστε τον [επεξεργαστή](#page-36-0).
- 14. Αφαιρέστε την [πλακέτα συστήματος](#page-39-0).
- 15. Αφαιρέστε τις βίδες που συγκρατούν το πλαίσιο της οθόνης στο πλαίσιο του υπολογιστή.

Dell Vostro 320 Εγχειρίδιο εργασιών συντήρησης--Αφαίρεση της διάταξης οθόνης

16. Αφαιρέστε προσεκτικά το πλαίσιο της οθόνης από τον υπολογιστή. Προσέξτε να μη καταστρέψετε τα καλώδια ενώ αφαιρείτε το πλαίσιο της οθόνης από το πλαίσιο του υπολογιστή.

# **Επανατοποθέτηση του πλαισίου της οθόνης**

Για να επανατοποθετήσετε το πλαίσιο της οθόνης, επαναλάβετε τα παραπάνω βήματα με αντίστροφη σειρά.

# **Αφαίρεση του καλωδίου της οθόνης**

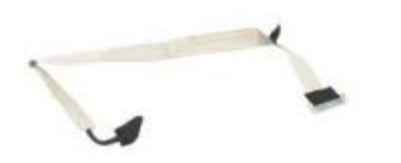

- 1. Ακολουθήστε τις διαδικασίες που περιγράφει η ενότητα [Πριν από την εκτέλεση εργασιών στο εσωτερικό του υπολογιστή](#page-1-0) [σας](#page-1-0).
- 2. Αφαιρέστε το [πλαίσιο οθόνης](#page-74-0).
- 3. Αφαιρέστε την ταινία που συγκρατεί το καλώδιο του πλαισίου οθόνης στη θύρα του πλαισίου οθόνης.

4. Πιέστε τα κλιπ συγκράτησης σε κάθε πλευρά της θύρας του πλαισίου οθόνης και κατόπιν τραβήξτε το καλώδιο ευθεία προς τα έξω για να το αφαιρέσετε.

# **Επανατοποθέτηση του καλωδίου οθόνης**

Για να επανατοποθετήσετε το καλώδιο οθόνης, επαναλάβετε τα παραπάνω βήματα με αντίστροφη σειρά.

### **Ανεμιστήρας πλακέτας συστήματος Εγχειρίδιο εργασιών συντήρησης του Dell™ Vostro™ 320**

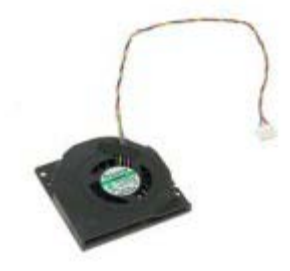

**ΠΡΟΕΙΔΟΠΟΙΗΣΗ: Διαβάστε τις οδηγίες για την ασφάλεια που παραλάβατε μαζί με τον υπολογιστή σας, προτού εκτελέσετε οποιαδήποτε εργασία στο εσωτερικό του. Αν χρειάζεστε πρόσθετες πληροφορίες για τις βέλτιστες πρακτικές ασφαλείας, ανατρέξτε στην Αρχική σελίδα περί συμμόρφωσης με τους κανονισμούς, στη διεύθυνση www.dell.com/regulatory\_compliance.**

# **Αφαίρεση του ανεμιστήρα πλακέτας συστήματος**

- 1. Ακολουθήστε τις διαδικασίες που περιγράφει η ενότητα [Πριν από την εκτέλεση εργασιών στο εσωτερικό του υπολογιστή](#page-1-0) [σας](#page-1-0).
- 2. Αφαιρέστε την <u>πρόσοψη</u>.
- 3. Αφαιρέστε το [εσωτερικό πλαίσιο](#page-50-0).
- 4. Αφαιρέστε το [κάλυμμα I/O](#page-52-0).
- 5. Αφαιρέστε την [αρθρωτή βάση](#page-22-0).
- 6. Αφαιρέστε τη [μονάδα οπτικού δίσκου](#page-54-0).
- 7. Αφαιρέστε το [κάλυμμα στο πίσω μέρος](#page-16-0).
- 8. Αφαιρέστε το [μεταλλικό προστατευτικό στο πίσω μέρος](#page-28-0).
- 9. Αφαιρέστε το [προστατευτικό της πλακέτας συστήματος](#page-65-0).
- 10. Αφαιρέστε τις βίδες που συγκρατούν τον ανεμιστήρα στο προστατευτικό της πλακέτας συστήματος.

11. Αφαιρέστε τον ανεμιστήρα της πλακέτας συστήματος.

### **Επανατοποθέτηση του ανεμιστήρα πλακέτας συστήματος**

Για να επανατοποθετήσετε τον ανεμιστήρα της πλακέτας συστήματος, επαναλάβετε τα παραπάνω βήματα με αντίστροφη σειρά. [Επιστροφή στη σελίδα περιεχομένων](#page-0-0)

file:///T|/htdocs/systems/vos320/gk/sm/TD13\_SysBrdFan.htm[8/21/2012 2:40:22 PM]

#### **Μπαταρία σε σχήμα νομίσματος Εγχειρίδιο εργασιών συντήρησης του Dell™ Vostro™ 320**

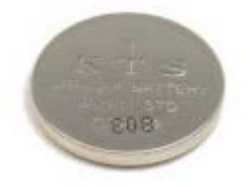

**ΠΡΟΕΙΔΟΠΟΙΗΣΗ: Διαβάστε τις οδηγίες για την ασφάλεια που παραλάβατε μαζί με τον υπολογιστή σας, προτού εκτελέσετε οποιαδήποτε εργασία στο εσωτερικό του. Αν χρειάζεστε πρόσθετες πληροφορίες για τις βέλτιστες πρακτικές ασφαλείας, ανατρέξτε στην Αρχική σελίδα περί συμμόρφωσης με τους κανονισμούς, στη διεύθυνση www.dell.com/regulatory\_compliance.**

# **Αφαίρεση της μπαταρίας σε σχήμα νομίσματος**

- 1. Ακολουθήστε τις διαδικασίες που περιγράφει η ενότητα [Πριν από την εκτέλεση εργασιών στο εσωτερικό του υπολογιστή](#page-1-0) [σας](#page-1-0).
- 2. Αφαιρέστε την [πρόσοψη](#page-18-0).
- 3. Αφαιρέστε το [εσωτερικό πλαίσιο](#page-50-0).
- 4. Αφαιρέστε το [κάλυμμα I/O](#page-52-0).
- 5. Αφαιρέστε την [αρθρωτή βάση](#page-22-0).
- 6. Αφαιρέστε τη [μονάδα οπτικού δίσκου](#page-54-0).
- 7. Αφαιρέστε το [κάλυμμα στο πίσω μέρος](#page-16-0).
- 8. Αφαιρέστε το [μεταλλικό προστατευτικό στο πίσω μέρος](#page-28-0).
- 9. Αφαιρέστε το [προστατευτικό της πλακέτας συστήματος](#page-65-0).
- 10. Πιέστε την μπαταρία σε σχήμα νομίσματος προς τα εμπρός για να την απελευθερώσετε από την υποδοχή της.

11. Αφαιρέστε τη μπαταρία σε σχήμα νομίσματος από τον υπολογιστή.

### **Επανατοποθέτηση της μπαταρίας σε σχήμα νομίσματος**

Για να επανατοποθετήσετε την μπαταρία σε σχήμα νομίσματος, επαναλάβετε τα παραπάνω βήματα με αντίστροφη σειρά.

Dell Vostro 320 Εγχειρίδιο εργασιών συντήρησης--Αφαίρεση της κάµερας

[Επιστροφή στη σελίδα περιεχομένων](#page-0-0)

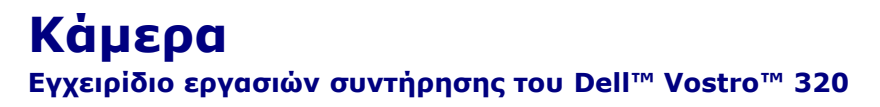

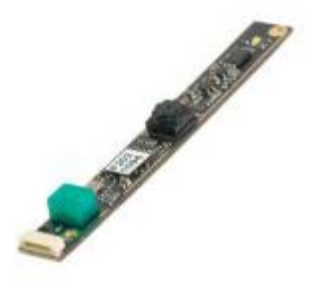

**ΠΡΟΕΙΔΟΠΟΙΗΣΗ: Διαβάστε τις οδηγίες για την ασφάλεια που παραλάβατε μαζί με τον υπολογιστή σας, προτού εκτελέσετε οποιαδήποτε εργασία στο εσωτερικό του. Αν χρειάζεστε πρόσθετες πληροφορίες για τις βέλτιστες πρακτικές ασφαλείας, ανατρέξτε στην Αρχική σελίδα περί συμμόρφωσης με τους κανονισμούς, στη διεύθυνση www.dell.com/regulatory\_compliance.**

# **Αφαίρεση της κάμερας**

- 1. Ακολουθήστε τις διαδικασίες που περιγράφει η ενότητα [Πριν από την εκτέλεση εργασιών στο εσωτερικό του υπολογιστή](#page-1-0) [σας](#page-1-0).
- 2. Αφαιρέστε την [πρόσοψη](#page-18-0).
- 3. Αφαιρέστε το [εσωτερικό πλαίσιο](#page-50-0).
- 4. Αφαιρέστε το [κάλυμμα I/O](#page-52-0).
- 5. Αφαιρέστε την [αρθρωτή βάση](#page-22-0).
- 6. Αφαιρέστε τη [μονάδα οπτικού δίσκου](#page-54-0).
- 7. Αφαιρέστε το [κάλυμμα στο πίσω μέρος](#page-16-0).
- 8. Αφαιρέστε το [μεταλλικό προστατευτικό στο πίσω μέρος](#page-28-0).
- 9. Αφαιρέστε το [προστατευτικό της πλακέτας συστήματος](#page-65-0).
- 10. Αποσυνδέστε το καλώδιο της κάμερας από την κάμερα.

11. Αφαιρέστε προσεκτικά την κάμερα από το μεταλλικό πλαίσιο.

### **Αντικατάσταση της κάμερας**

Για να επανατοποθετήσετε την κάμερα, επαναλάβετε τα παραπάνω βήματα με αντίστροφη σειρά.